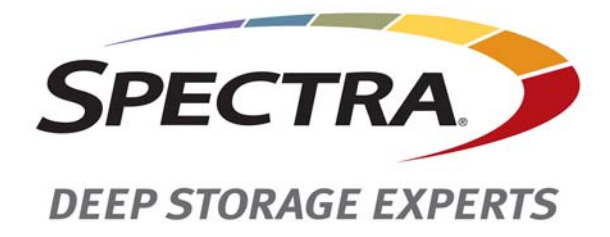

# **Spectra T950 Library**

# **Release Notes and Documentation Updates**

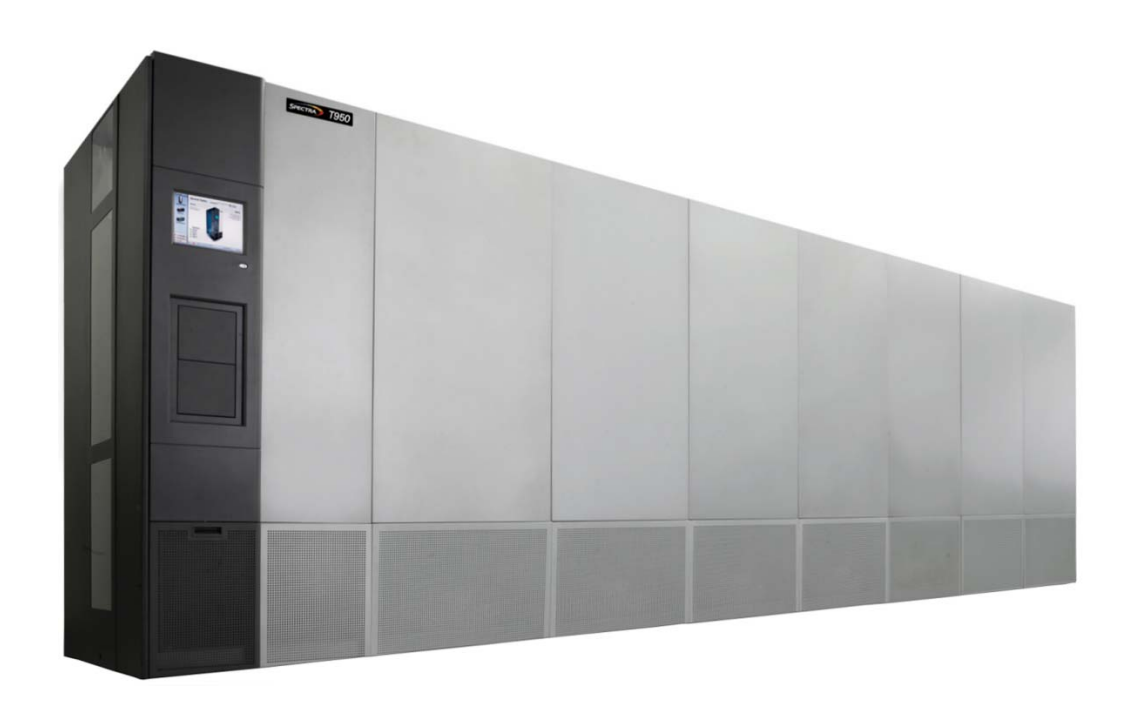

*SpectraLogic.com*

#### **Copyright** Copyright © 2008–2017 Spectra Logic Corporation. All rights reserved. This item and the information contained herein are the property of Spectra Logic Corporation. **Notices Except as expressly stated herein, Spectra Logic Corporation makes its products and associated documentation on an "AS IS" BASIS, WITHOUT WARRANTY OF ANY KIND, EITHER EXPRESSED OR IMPLIED, INCLUDING BUT NOT LIMITED TO THE IMPLIED WARRANTIES OF MERCHANTABILITY OR FITNESS FOR A PARTICULAR PURPOSE, BOTH OF WHICH ARE EXPRESSLY DISCLAIMED. In no event shall Spectra Logic be liable for any loss of profits, loss of business, loss of use or data, interruption of business, or for indirect, special, incidental or consequential damages of any kind, even if Spectra Logic has been advised of the possibility of such damages arising from any defect or error.** Information furnished in this manual is believed to be accurate and reliable. However, no responsibility is assumed by Spectra Logic for its use. Due to continuing research and development, Spectra Logic may revise this publication from time to time without notice, and reserves the right to change any product specification at any time without notice. **Trademarks** BlackPearl, BlueScale, CC, Spectra, SpectraGuard, Spectra Logic, TeraPack, TFinity, TranScale, and Verde are registered trademarks of Spectra Logic Corporation. ArchiveGrade, ArcticBlue, Verde DP, and Verde DPE are trademarks of Spectra Logic Corporation. All rights reserved worldwide. All other trademarks and registered trademarks are the property of their respective owners.

#### **Part Number** 90940002 Revision BU

### **Revision History**

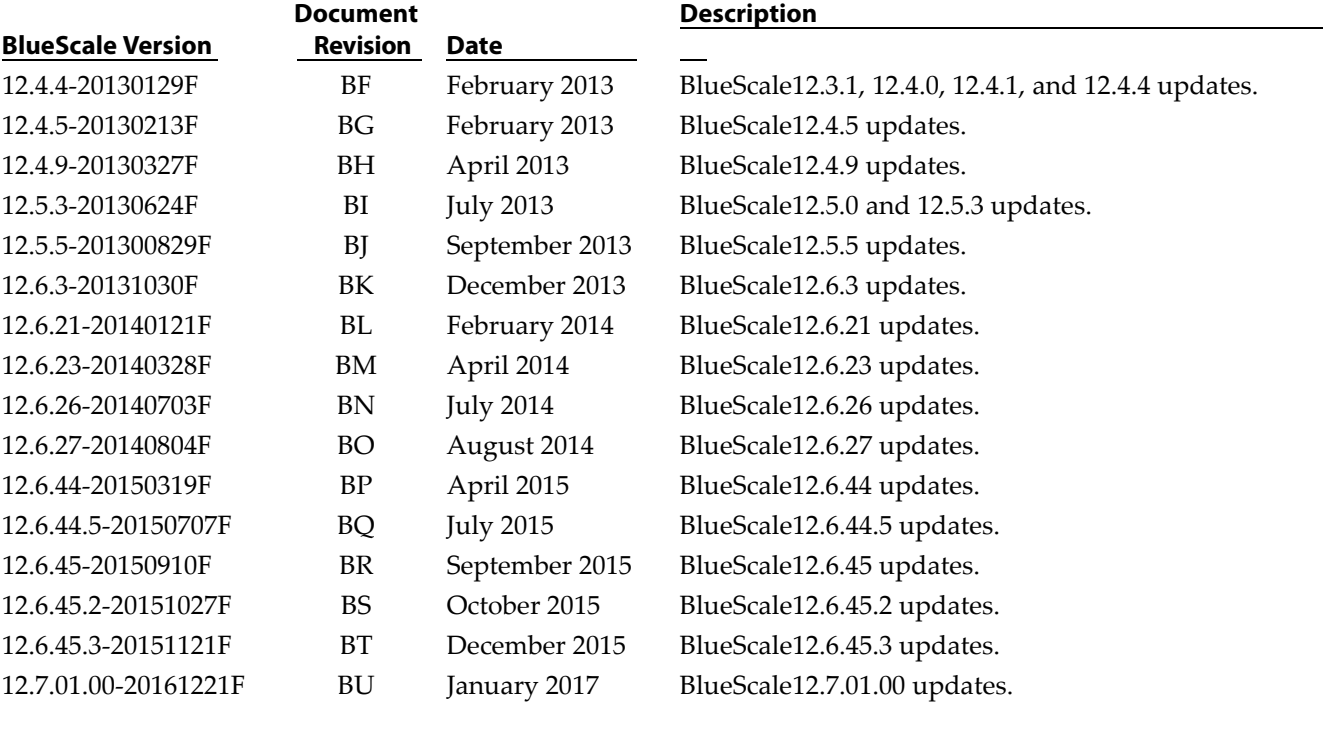

**Note:** To make sure you have the release notes for the most current version of the BlueScale software, log into the Spectra Logic Technical Support portal at [support.spectralogic.com](http://support.spectralogic.com). The release notes also include updates to the product documentation.

#### **1. READ CAREFULLY**

**License Agreement**

**End User**

YOU SHOULD READ THE FOLLOWING TERMS AND CONDITIONS BEFORE ACCEPTING THIS END-USER LICENSE AGREEMENT ("EULA"). THIS EULA IS A LEGAL AGREEMENT BETWEEN YOUR ORGANIZATION, THE END USER, AND SPECTRA LOGIC CORPORATION ("SPECTRA") FOR THE SPECTRA SOFTWARE PRODUCT WHICH INCLUDES COMPUTER SOFTWARE AND MAY INCLUDE ASSOCIATED MEDIA, PRINTED MEDIA, AND "ONLINE" OR ELECTRONIC DOCUMENTATION (COLLECTIVELY, "SOFTWARE PRODUCT"). BY INSTALLING, COPYING, OR OTHERWISE USING THE SOFTWARE PRODUCT, YOU AGREE TO BE BOUND BY THE TERMS OF THIS EULA. IF YOU DO NOT AGREE TO THE TERMS OF THIS EULA, YOU MAY NOT INSTALL, COPY, DOWNLOAD OR USE THE SOFTWARE PRODUCT. YOU AGREE THAT YOUR USE OF THE SOFTWARE ACKNOWLEDGES THAT YOU HAVE READ THIS AGREEMENT, UNDERSTAND IT, AND AGREE TO BE BOUND BY ITS TERMS AND CONDITIONS.

#### **2. OWNERSHIP**

It is understood and agreed that Spectra Logic Corporation, a Delaware corporation with offices at 6285 Lookout Road, Boulder, CO 80301 ("Licensor") is the owner of all right, title and interest to the Software Product, regardless of the media or form of the original download, whether by the World Wide Web, disk or otherwise. You, as licensee ("Licensee") through your downloading, installing, copying or use of this product do not acquire any ownership rights to the Software Product.

#### **3. GENERAL**

The Software Product is licensed, not sold, to you by Spectra for use only under the terms of this EULA. The Software Product is protected by copyright laws and international copyright treaties, as well as other intellectual property laws and treaties. The rights granted herein are limited to Spectra's and its licensors' intellectual property rights in the Software Product and do not include any other patents or intellectual property rights. The terms of this EULA will govern any software upgrades provided by Spectra that replace and/or supplement the original Software Product, unless such upgrade is accompanied by a separate license in which case the terms of that license will govern.

#### **4. SOFTWARE PRODUCT**

The Software Product, as used in this EULA, means, collectively and/or as applicable:

- The Software Product package;
- Any and all contents, components, attachments, software, media, and code with which this Agreement is provided and delivered;
- Any and all images, photographs, art, art work, clip art, fonts or other artistic works (the "Art Work");
- Related explanatory written materials and instructions, and any other possible documentation related thereto ("Documentation"); and
- Upgrades, modified versions, updates, additions and copies of the Software Product (the "Upgrades"), if any, licensed to by Spectra under this EULA.

#### **5. GRANT OF LICENSE AND RESTRICTIONS**

- **A.** Spectra grants you a non‐exclusive, non‐transferable End‐User license right to install the Software Product solely for the purpose for which it was created.
- **B.** Unless provided otherwise in the Documentation or by prior express written consent of Spectra, you shall not display, modify, reproduce and distribute any Art Work, or portion(s) thereof, included with or relating to the Software Product, if any. Any such authorized display, modification, reproduction and distribution shall be in full accord with this EULA. Under no circumstances will your use, display, modification, reproduction and distribution of the Art Work give you any Intellectual Property or Proprietary Rights of the Art Work. All rights, title, and interest belong solely to Spectra.
- **C.** Except for the initial loading of the Software Product, you shall not, without Spectra's express written consent:
	- Copy or reproduce the Software Product; or
	- Modify, adapt, or create derivative works based on the Software Product or any accompanying materials.

#### **6. DESCRIPTION OF OTHER RIGHTS AND LIMITATIONS**

- **A.** Spectra will provide you with support services related to the Software Product ("Support"). Such Support will be provided in accordance with the Spectra Master Support Agreement, available for download and viewing on the Spectra Corporate Web site. Use of Support is governed by this EULA and Spectraʹs Master Support Agreement,
- **B.** Any supplemental software, code, content, or media provided to you in the course of Support shall be considered part of the Software Product and subject to the terms and conditions of this EULA.
- **C.** Spectra retains all right, title, and interest in and to the Software Product, and any rights not granted to you herein are reserved by Spectra. You hereby expressly agree not to extract information, reverse engineer, disassemble, decompile, or translate the Software Product, or otherwise attempt to derive the source code of the Software, except to the extent allowed under any applicable law. In the event that such activities are permitted by applicable law, any information you, or your authorized agent, discover shall be promptly disclosed to Spectra and shall be deemed the confidential information of Spectra.
- **D.** You shall not modify, sublicense, assign, or transfer the Software Product or any rights under this EULA, except as expressly provided in this EULA. Any attempt to other sublicense, assign, or transfer any of the rights, duties, or obligations will be void.
- **E.** You may permanently transfer all of your rights under this EULA, provided you retain no copies. The other party must agree to accept the terms and conditions of the EULA.

#### **7. ALL RESERVED**

All rights not expressly granted herein are reserved by Spectra.

#### **8. TERM**

- **A.** This License is effective until terminated. Licensee may terminate it at any time by destroying the Software Product with all copies, full or partial, and removing all of its component parties.
- **B.** Your rights under this EULA will terminate automatically without notice from Spectra if you fail to comply with any term(s) or condition(s) of this EULA. In such event, no notice shall be required by Spectra to effect such termination.
- **C.** Upon termination of this EULA, you shall cease all use of the Software Product and destroy all copies, full or partial, together with all backup copies, modifications, printed or written materials, and merged portions in any form and remove all component parts of the Software Product.

#### **9. INTELLECTUAL PROPERTY RIGHTS**

- **A.** Spectra shall retain all right, title, and interest in the Software Product and to any modifications or improvements made thereto, and any upgrades, updates or Documentation provided to End User. End User will not obtain any rights in the Software Product, its updates, upgrades, and Documentation, as a result of its responsibilities hereunder.
- **B.** B. End User acknowledges Spectra's exclusive rights in the Software Product and that the Software Product is unique and original to Spectra and that Spectra is owner thereof. Unless otherwise permitted by law, End User shall not, at any time during or after the effective Term of the Agreement, dispute or contest, directly or indirectly, Spectra's exclusive right and title to the Software Product or the validity thereof.

#### **10. U.S. GOVERNMENT END USERS**

The Software Product and related documentation are "Commercial Items," as that term is defined at 48 C.F.R. §2.101, consisting of "Commercial Computer Software" and "Commercial Computer Software Documentation," as such terms are used in 48 C.F.R. §12.212 or 48 C.F.R. §§227.7202‐1 through 227.7202‐4, as applicable. The Commercial Computer Software and Commercial Computer Software Documentation are being licensed to U.S. Government end users (a) only as Commercial Items and (b) with only those rights as are granted to all other End Users pursuant to the terms and conditions herein. Unpublished rights reserved under the copyright laws of the United States.

#### **11. EXPORT LAW ASSURANCES**

You may not use or otherwise export or re‐export the Software Product except as authorized by United States law and the laws of the jurisdiction in which the Software Product was obtained. In particular, but without limitation, the Software Product may not be exported or re‐exported (a) into (or to a nation or resident of) any U.S. embargoed countries or (b) to anyone on the U.S. Treasury Department's list of Specially Designated Nationals or the U.S. Department of Commerce Denied Person's List or Entity List. By installing or using any component of the Software Product, you represent and warrant that you are not located in, under control of, or a national or resident of any such country or on any such list.

#### **12. DISCLAIMER OF WARRANTIES**

YOU EXPRESSLY ACKNOWLEDGE AND AGREE THAT USE OF THE SOFTWARE PRODUCT IS AT YOUR SOLE RISK AND THAT THE ENTIRE RISK AS TO SATISFACTORY QUALITY, PERFORMANCE, ACCURACY AND EFFORT IS WITH YOU. TO THE MAXIMUM EXTENT PERMITTED BY APPLICABLE LAW, AND EXCEPT AS MAY BE STATED IN THE SPECTRA MASTER SERVICE AGREEMENT, THE SOFTWARE PRODUCT IS PROVIDED "AS IS," WITH ALL FAULTS AND WITHOUT WARRANTY OF ANY KIND, AND SPECTRA AND SPECTRAʹS AFFILIATES (COLLECTIVELY REFERRED TO AS "SPECTRA" FOR THE PURPOSES OF SECTIONS 10 AND 11) HEREBY DISCLAIM ALL WARRANTIES AND CONDITIONS WITH RESPECT TO THE SOFTWARE PRODUCT, EITHER EXPRESS, IMPLIED OR STATUTORY, INCLUDING, BUT NOT LIMITED TO, THE IMPLIED WARRANTIES AND/OR CONDITIONS OF MERCHANTABILITY, OF SATISFACTORY QUALITY, OF FITNESS FOR A PARTICULAR PURPOSE, OF ACCURACY, OF QUIET ENJOYMENT, AND NON‐INFRINGEMENT OF THIRD‐PARTY RIGHTS. SPECTRA DOES NOT WARRANT AGAINST INTERFERENCE WITH YOUR ENJOYMENT OF THE SOFTWARE PRODUCT THAT THE FUNCTIONS CONTAINED IN THE SOFTWARE PRODUCT WILL MEET YOUR REQUIREMENTS, THAT THE OPERATION OF THE SOFTWARE PRODUCT WILL BE UNINTERRUPTED OR ERROR‐FREE, OR THAT DEFECTS IN THE SOFTWARE PRODUCT WILL BE CORRECTED. NO ORAL OR WRITTEN INFORMATION OR ADVICE GIVEN BY SPECTRA OR A SPECTRA AUTHORIZED REPRESENTATIVE SHALL CREATE A WARRANTY. SOME JURISDICTIONS DO NOT ALLOW THE EXCLUSION OF IMPLIED WARRANTIES OR LIMITATION ON APPLICABLE STATUTORY RIGHTS OF A CONSUMER, SO THE ABOVE EXCLUSION AND LIMITATIONS MAY NOT APPLY TO YOU.

#### **13. LIMITATION OF LIABILITY**

TO THE MAXIMUM EXTENT PERMITTED BY APPLICABLE LAW, IN NO EVENT SHALL SPECTRA, ITS AFFILIATES OR LICENSEES, BE LIABLE FOR ANY SPECIAL, INCIDENTAL, INDIRECT, OR CONSEQUENTIAL DAMAGES WHATSOEVER (INCLUDING, WITHOUT LIMITATION, DAMAGES FOR LOSS OF BUSINESS PROFITS, BUSINESS INTERRUPTION, LOSS OF BUSINESS INFORMATION, OR ANY OTHER PECUNIARY LOSS) ARISING OUT OF THE USE OF OR INABILITY TO USE THE SOFTWARE PRODUCT OR THE PROVISION OF OR FAILURE TO PROVIDE SUPPORT SERVICES, EVEN IF SPECTRA HAS BEEN ADVISED OF THE POSSIBILITY OF SUCH DAMAGES. IN ANY CASE, SPECTRAʹS ENTIRE LIABILITY UNDER ANY PROVISION OF THIS EULA SHALL BE LIMITED TO THE AMOUNT ACTUALLY PAID BY YOU FOR THE SOFTWARE PRODUCT; PROVIDED HOWEVER, IF YOU HAVE ENTERED INTO A MASTER SUPPORT AGREEMENT, SPECTRAʹS ENTIRE LIABILITY REGARDING SUPPORT SERVICES SHALL BE GOVERNED BY THE TERMS OF THAT AGREEMENT. BECAUSE SOME STATES AND JURISDICTIONS DO NOT ALLOW THE EXCLUSION OR LIMITATION OF LIABILITY, THE ABOVE LIMITATION MAY NOT APPLY TO YOU.

#### **14. CONTROLLING LAW AND SEVERABILITY**

This EULA will be governed by and construed in accordance with the laws of the State of Colorado, as applied to agreements entered into and to be performed entirely within Colorado between Colorado residents. This EULA shall not be governed by the United Nations Convention on Contracts for the International Sale of Goods, the application of which is expressly excluded. If for any reason a court of competent jurisdiction finds any provision, or portion thereof, to be unenforceable, the remainder of this EULA shall continue in full force and effect.

# <span id="page-6-0"></span>**Contacting Spectra Logic**

#### **To Obtain General Information**

#### **Spectra Logic Website[: www.spectralogic.com](http://www.spectralogic.com)**

#### United States Headquarters **European Office**

Spectra Logic Corporation 6285 Lookout Road Boulder, CO 80301 **USA Phone:** 1.800.833.1132 or 1.303.449.6400 **International:** 1.303.449.6400 **Fax:** 1.303.939.8844

Spectra Logic Europe Ltd. 329 Doncastle Road Bracknell Berks, RG12 8PE United Kingdom **Phone:** 44 (0) 870.112.2150 **Fax:** 44 (0) 870.112.2175

#### **Spectra Logic Technical Support**

Technical Support Portal: **[support.spectralogic.com](http://support.spectralogic.com)**

**United States and Canada Phone: Toll free US and Canada:** 1.800.227.4637

**International:** 1.303.449.0160

**Europe, Middle East, Africa Phone:** 44 (0) 870.112.2185 **Deutsch Sprechende Kunden Phone:** 49 (0) 6028.9796.507 **Email:** spectralogic@stortrec.de

#### **Mexico, Central and South America, Asia, Australia, and New Zealand**

**Phone:** 1.303.449.0160

**Spectra Logic Sales**

**Website: [www.spectralogic.com/shop](https://www.spectralogic.com/shop)**

#### **United States and Canada**

**Phone:** 1.800.833.1132 or 1.303.449.6400 **Fax:** 1.303.939.8844 **Email:** sales@spectralogic.com

**Europe Phone:** 44 (0) 870.112.2150 **Fax:** 44 (0) 870.112.2175 **Email:** eurosales@spectralogic.com

#### **To Obtain Documentation**

**Spectra Logic Website: [support.spectralogic.com/documentation](https://support.spectralogic.com/documentation)**

# **Contents**

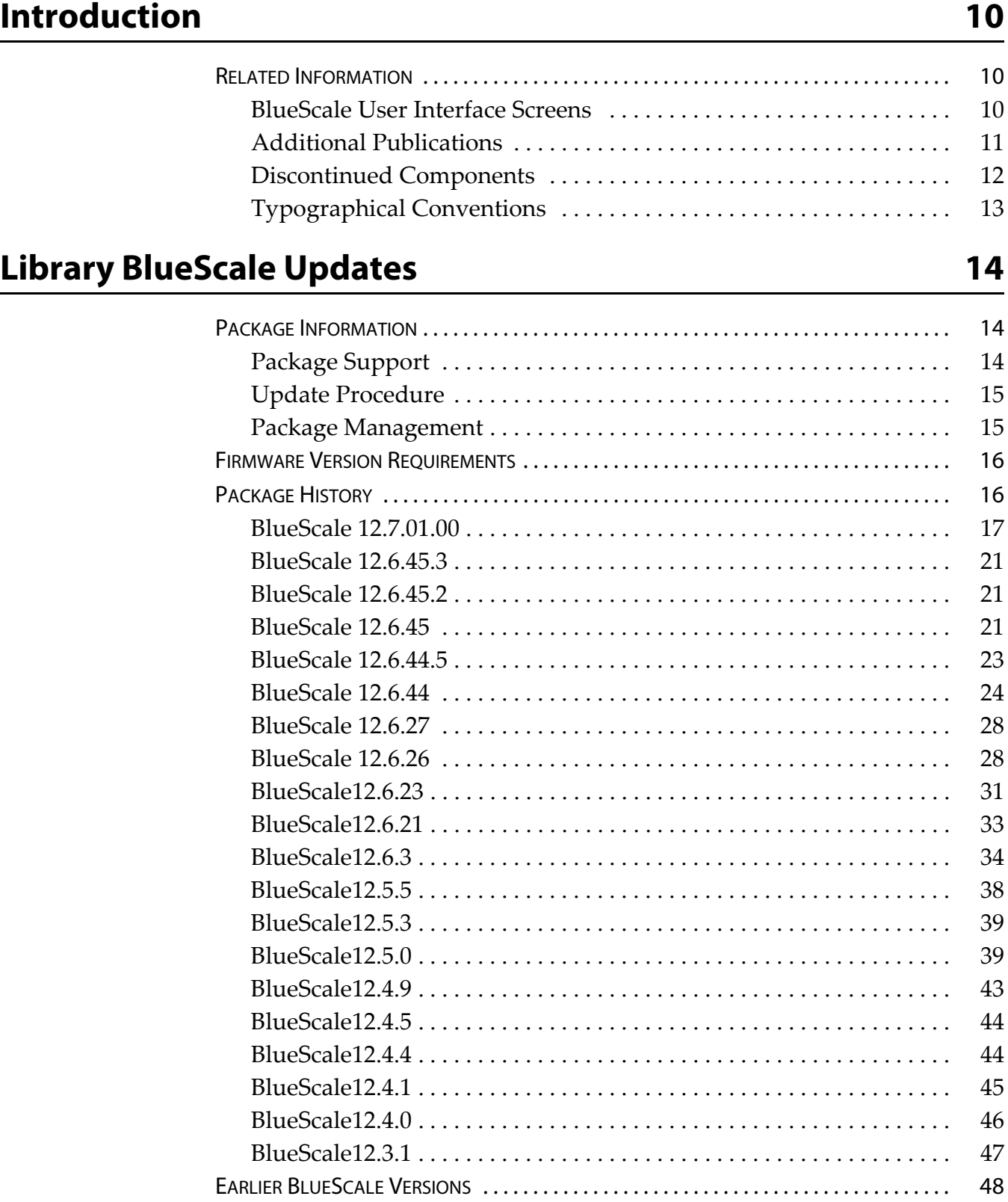

# **[Important Information 49](#page-48-0)**

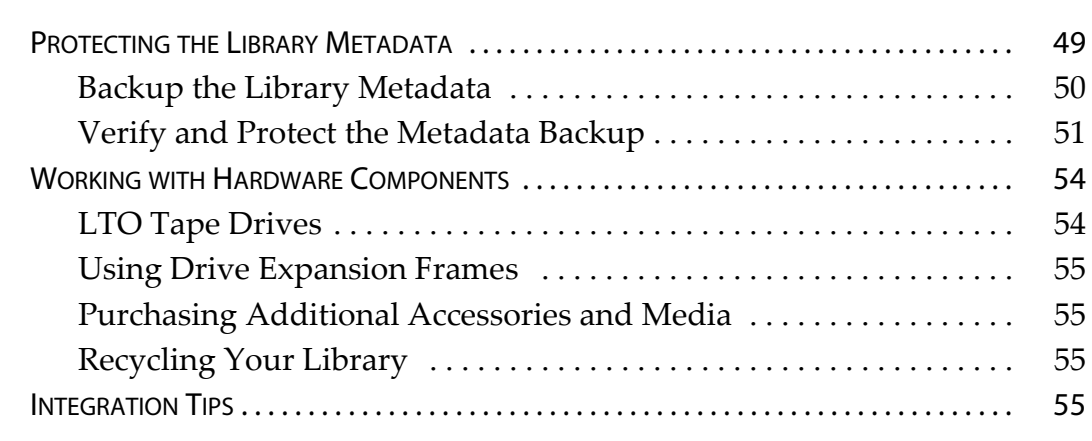

# User Guide Updates **56**

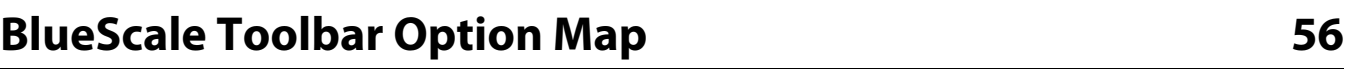

<span id="page-9-0"></span>These release notes give you the latest information available about the Spectra® T950 library, the BlueScale® software, and the library firmware. They also serve as an addendum to the published documentation for the library.

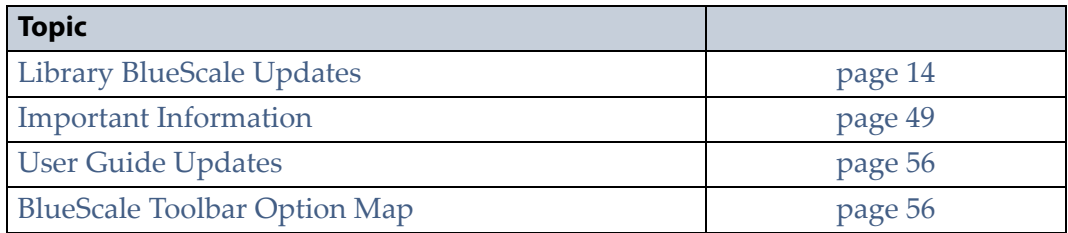

**Note:** To make sure you have the release notes for the most current version of the BlueScale software, log on to the Spectra Logic<sup>®</sup> Technical Support portal at [support.spectralogic.com.](http://support.spectralogic.com) The release notes also include updates to the product documentation.

# <span id="page-9-1"></span>**RELATED INFORMATION**

This section contains information about this document and other documents related to the T950 library.

# <span id="page-9-2"></span>**BlueScale User Interface Screens**

The BlueScale interface changes as new features are added or other modifications are made between software revisions. Therefore, the screens on your library may differ from those shown in the library documentation.

# <span id="page-10-0"></span>**Additional Publications**

For additional information about the Spectra T950 library and its drives, refer to the following publications.

# **Spectra T950 Library**

The following documents related to the T950 library are available on the Spectra Logic website at [support.spectralogic.com/documentation](https://www.support.spectralogic.com/documentation).

- The *[Spectra](http://support.spectralogic.com/python/documents/T950%20User%20Guide.pdf) T950 Library User Guide* provides detailed information about configuring, using, and maintaining your library.
- The *Spectra T950 Library Quick [Reference](https://www.support.spectralogic.com/documentation/user-guides/t950-quick-ref.pdf) Guide* provides a quick reference for the user interface and instructions for performing day-today library operations such as powering on and off, and preparing, importing, and exporting media.
- The *Spectra T950 Library [BlueScale](https://www.support.spectralogic.com/documentation/user-guides/t950-bluescale-map.pdf) Toolbar Option Map* provides a quick reference for locating the options and commands available through the BlueScale user interface.
- The *Spectra T950 Library Site [Preparation](https://www.support.spectralogic.com/documentation/user-guides/t950b-site-prep.pdf) Guide* provides information about preparing your site for the installation of the T950 library.
- The *Spectra [BlueScale](https://www.support.spectralogic.com/documentation/user-guides/bluescale-camera.pdf) Vision Camera User Guide* provides detailed information about installing and using the white BlueScale Vision Camera and software.
- The *Vivotek FD8361 Fixed Dome [Network](http://support.spectralogic.com/python/documents/Vivotek%20FD8361%20Fixed%20Dome%20Network%20Camera%20User%E2%80%99s%20Manual.pdf) Camera User's Manual* provides detailed information about installing and using the black BlueScale Vision Camera and software.
- The *Spectra [Encryption](https://support.spectralogic.com/documentation/user-guides/spectra-encryption-user-guide) User Guide* provides detailed information about using BlueScale Encryption Standard and Professional Edition and the Spectra SKLM Encryption key management system. It also provides useful information about encryption best practices and recycling encrypted media.
- The *Spectra Tape Libraries SCSI [Developer's](https://www.support.spectralogic.com/documentation/user-guides/tape-scsi-developer.pdf) Guide* provides detailed information about the SCSI and Fibre Channel commands used in the library.
- The *Spectra Tape Libraries XML [Command](https://support.spectralogic.com/documentation/user-guides/spectra-t-series-libraries-xml-command-reference) Reference* provides detailed information about using the XML interface with the T950 library.
- The *Spectra Tape Libraries [Warnings](https://www.support.spectralogic.com/documentation/user-guides/tape-library-warnings.pdf)* document provides all of the warnings found in Spectra Tape Libraries documentation, in English and 27 other languages.

### **LTO Ultrium Tape Drives**

The following documents provide information that is applicable to all IBM LTO tape drives.

*IBM Tape Device Drivers [Installation](http://www-01.ibm.com/support/docview.wss?uid=ssg1S7002972&aid=1) and User's Guide*

**Note:** This guide also provides information about using the IBM Tape Diagnostic Tool (ITDT) to troubleshoot drive problems.

- *IBM [TotalStorage](http://publibfi.boulder.ibm.com/epubs/pdf/a3204509.pdf) LTO Ultrium Tape Drive: SCSI Reference* (LTO‐1 through  $LTO-4$ )
- *IBM [TotalStorage](http://www-01.ibm.com/support/docview.wss?uid=ssg1S7003556&aid=1) LTO Ultrium Tape Drive: SCSI Reference* (LTO‐5 through  $LTO-7$

For drive‐specific information, search for the product name (for example, LTO 5) on the documentation page on the IBM website. You can also search the IBM Support Portal at:

http://www-[947.ibm.com/support/entry/portal/Documentation.](http://www-947.ibm.com/support/entry/portal/Documentation)

## **TS1140 Technology Drives**

The following documents provide information that is applicable to TS1140 technology drives.

- *IBM System Storage Tape Drive 3592 SCSI [Reference](https://www-304.ibm.com/support/docview.wss?uid=ssg1S7003248)*
- *IBM Tape Device Drivers [Installation](https://www-304.ibm.com/support/docview.wss?rs=577&uid=ssg1S7002972) and Userʹs Guide*

**Note:** This guide also provides information about using the IBM Tape Diagnostic Tool (ITDT) to troubleshoot drive problems.

### **Spectra SKLM Server**

For additional information that can assist you during the installation and configuration of your server, see the following websites:

IBM Security Key Lifecycle [Manager](http://www-01.ibm.com/support/knowledgecenter/SSWPVP/welcome) welcome page

### **KMIP**

See the documentation specific to your server.

# <span id="page-11-0"></span>**Discontinued Components**

Check the Spectra Logic Support portal for information about which products are currently supported and which are considered discontinued. For information about discontinued products, log on to the Support portal (at [support.spectralogic.com\)](https://support.spectralogic.com), open the Knowledge Base, and search for the article type "discontinuance."

# <span id="page-12-0"></span>**Typographical Conventions**

These release notes use the following conventions to highlight important information:

**Note:** Read text marked by "Note" for additional information or suggestions about the current topic.

**Important** Read text marked by the "Important" icon for information that will help you complete a procedure or avoid extra steps.

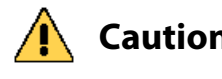

**Caution** Read text marked by the "Caution" icon for information you must know to avoid damaging the library, the tape drives, or losing data.

**WARNING** Read text marked by the "Warning" icon for information you must know to avoid personal injury.

> These release notes use an arrow ( $\cdot\cdot\cdot\cdot$ ) to describe a series of menu selections. For example:

Select **Configuration**  $\cdots$ **:** Partitions  $\cdots$ : New.

— means —

Select **Configuration**, then select **Partitions**, and then select **New**.

# <span id="page-13-3"></span>**Library BlueScale Updates**

# <span id="page-13-1"></span><span id="page-13-0"></span>**PACKAGE INFORMATION**

**Important** Updating the library's BlueScale software and library firmware requires a current service contract with Spectra Logic Technical Support. The BlueScale Software Support key associated with your service contract must be stored in the library by entering it into the System Configuration screen. See the [Spectra T950 Library User](http://support.spectralogic.com/python/documents/T950%20User%20Guide.pdf)  [Guide](http://support.spectralogic.com/python/documents/T950%20User%20Guide.pdf) for instructions.

> If you have questions about your service agreement, contact Spectra Logic Technical Support (see [Contacting Spectra Logic on page 7](#page-6-0)).

# <span id="page-13-2"></span>**Package Support**

Spectra Logic recommends that you keep the BlueScale software and library component firmware up‐to‐date. Customers using a previously released version of BlueScale software are urged to update to the current release. If the BlueScale software version you are running is more than two releases behind, you may be required to update to the current release to resolve an issue or to verify that a problem still exists in the current release.

The currently released BlueScale package can be downloaded from the Spectra Logic Technical Support portal. Refer to the *Spectra T950 [Library](http://support.spectralogic.com/python/documents/T950%20User%20Guide.pdf) User [Guide](http://support.spectralogic.com/python/documents/T950%20User%20Guide.pdf)* for information about accessing the Technical Support portal. The *User Guide* provides detailed information about downloading a BlueScale package and updating your library, as well as information about downloading and installing tape drive device drivers. Contact Spectra Logic Technical Support at [support.spectralogic.com](https://support.spectralogic.com) if you have any questions.

To determine whether you have the most currently released version of the BlueScale software for your library, as well as the most current firmware for the library tape drives, do the following:

- **1.** Check the library BlueScale software version on the BlueScale status bar.
- **2.** Check the drive firmware version on the Drive Details screen for each drive.
- **3.** Compare your software and firmware versions with the most current versions available on the Spectra Logic Technical Support portal (log on at [support.spectralogic.com\).](http://support.spectralogic.com/SignIn.aspx) The Spectra Logic Technical Support portal lists the currently recommended library software and drive firmware versions, as well as important notifications.
- **4.** If a more current BlueScale package version is available, download the update package and install it.
- **5.** If a more current tape drive firmware version is available, download the update and install it.

# <span id="page-14-0"></span>**Update Procedure**

The BlueScale package update procedure is described in the following documents:

- *Spectra T950 [Library](http://support.spectralogic.com/python/documents/T950%20User%20Guide.pdf) User Guide*
- *BlueScale Package Update Instructions: Updating from [BlueScale12.4.x](https://www.support.spectralogic.com/documentation/service-and-maintenance-guides/update-from-12.4.x.pdf) and Earlier [Versions](https://www.support.spectralogic.com/documentation/service-and-maintenance-guides/update-from-12.4.x.pdf)*
- BlueScale Package Update Instructions: Updating from [BlueScale12.5.x](https://www.support.spectralogic.com/documentation/service-and-maintenance-guides/update-from-12.5.3.pdf) and Later [Versions](https://www.support.spectralogic.com/documentation/service-and-maintenance-guides/update-from-12.5.3.pdf)

If you have any questions or concerns about updating, contact Spectra Logic Technical Support (see [Contacting](#page-6-0) Spectra Logic on page 7).

# <span id="page-14-1"></span>**Package Management**

If you receive an error message stating that your disk is full when the library attempts to unzip an update package, you need to delete older packages to make room for the new package. Refer to the *[Spectra](http://support.spectralogic.com/python/documents/T950%20User%20Guide.pdf) T950 [Library](http://support.spectralogic.com/python/documents/T950%20User%20Guide.pdf) User Guide* for information about managing update packages.

# <span id="page-15-2"></span><span id="page-15-0"></span>**FIRMWARE VERSION REQUIREMENTS**

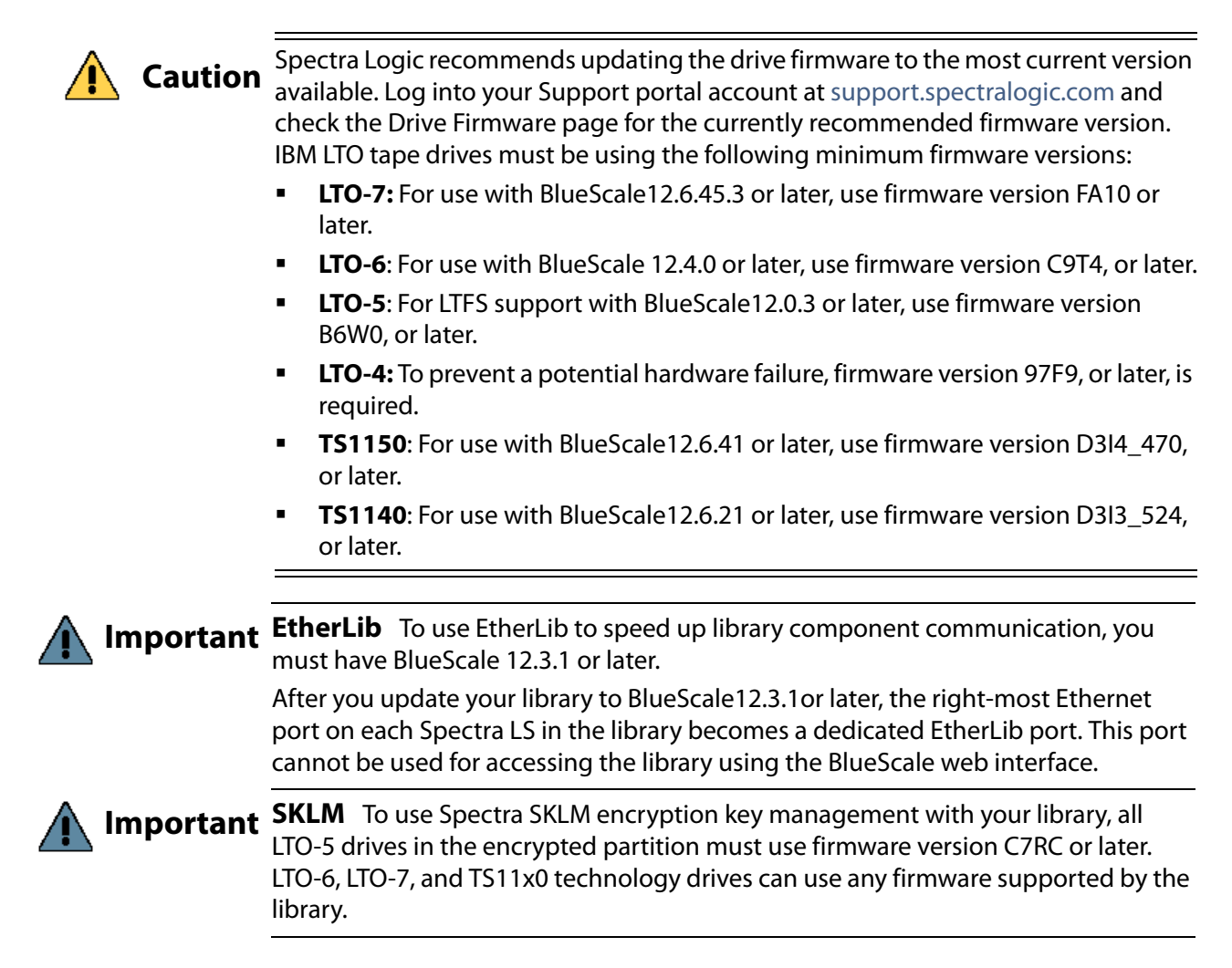

# <span id="page-15-1"></span>**PACKAGE HISTORY**

The following sections list the BlueScale update packages that have been released for the library and provide information about new features and updates that affect the library and its components. The packages are listed in reverse chronological order, with the most recent release listed first.

**Important** Unless otherwise stated, the known issues for a package remain active until moved to the resolved issues section. Always read the known issues section for each firmware release to make sure you are aware of any potential problems.

# <span id="page-16-0"></span>**BlueScale 12.7.01.00**

## **Enhancements**

The release adds support for KMIP encryption key management, removes an XSS vulnerability, improves error recovery, improves the content of error messages and logs, eliminates a small memory leak, and adds the new features listed in the table below. Refer to the most current version of the *Spectra T950 [Library](http://support.spectralogic.com/python/documents/T950%20User%20Guide.pdf) User Guide* for detailed information about using these features.

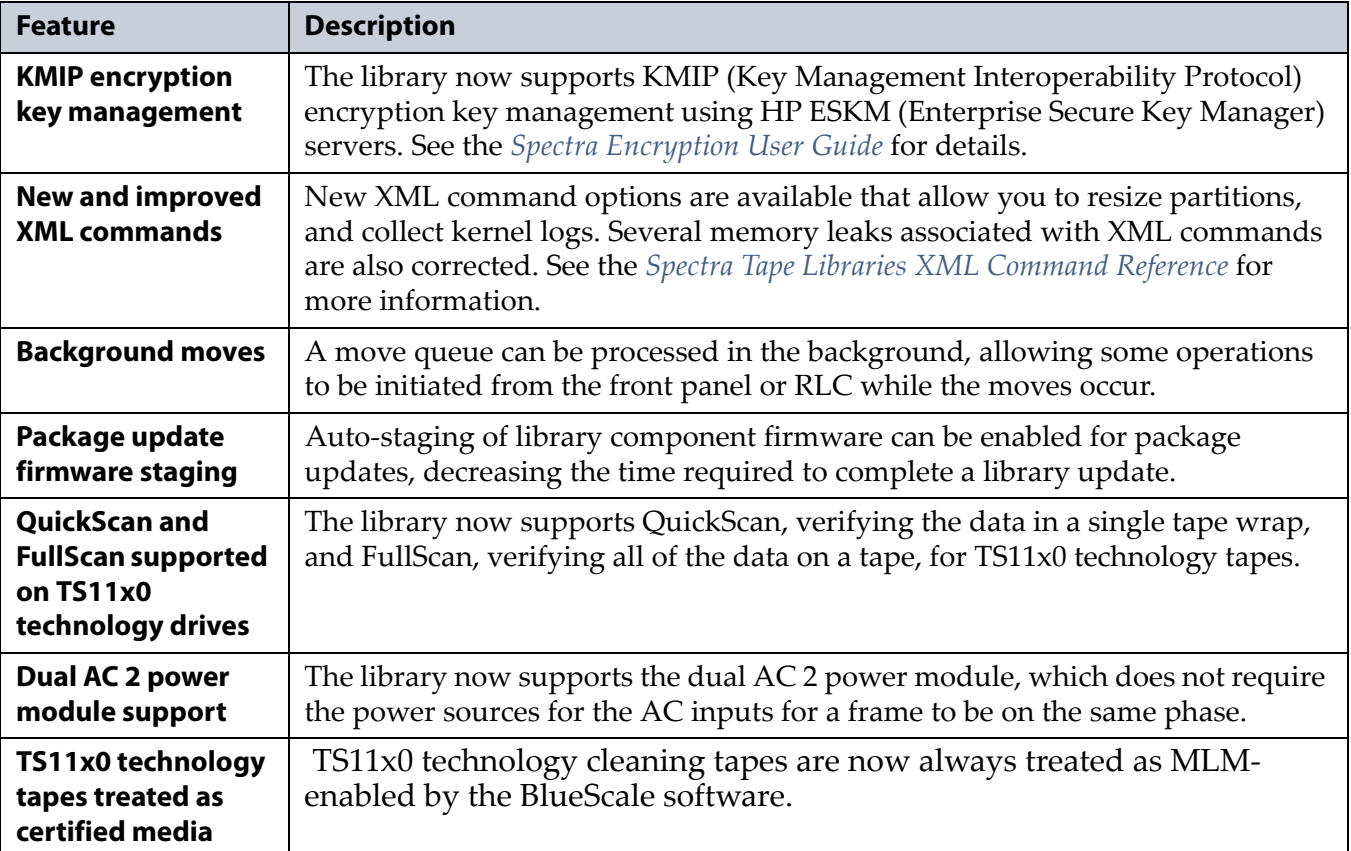

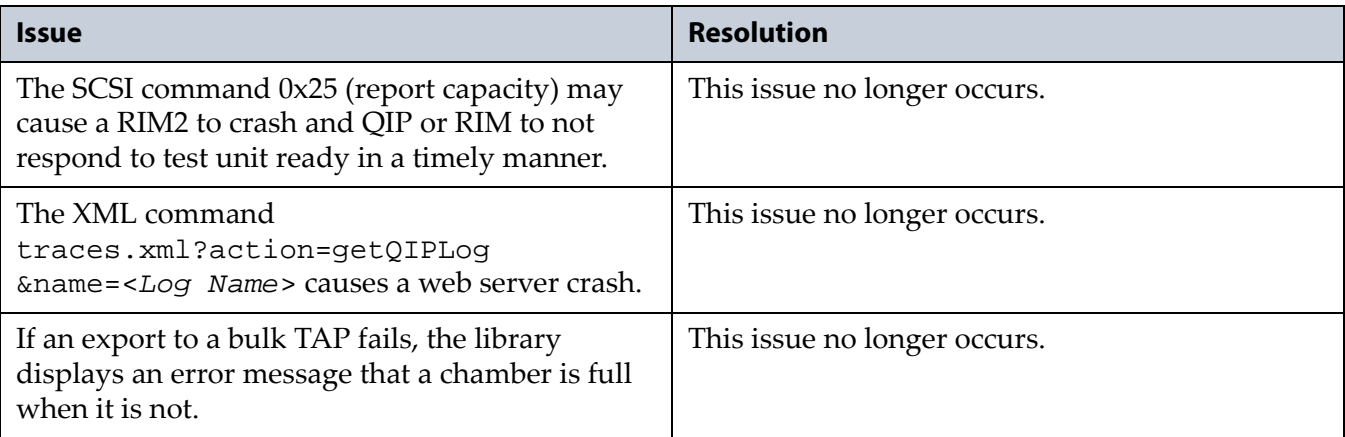

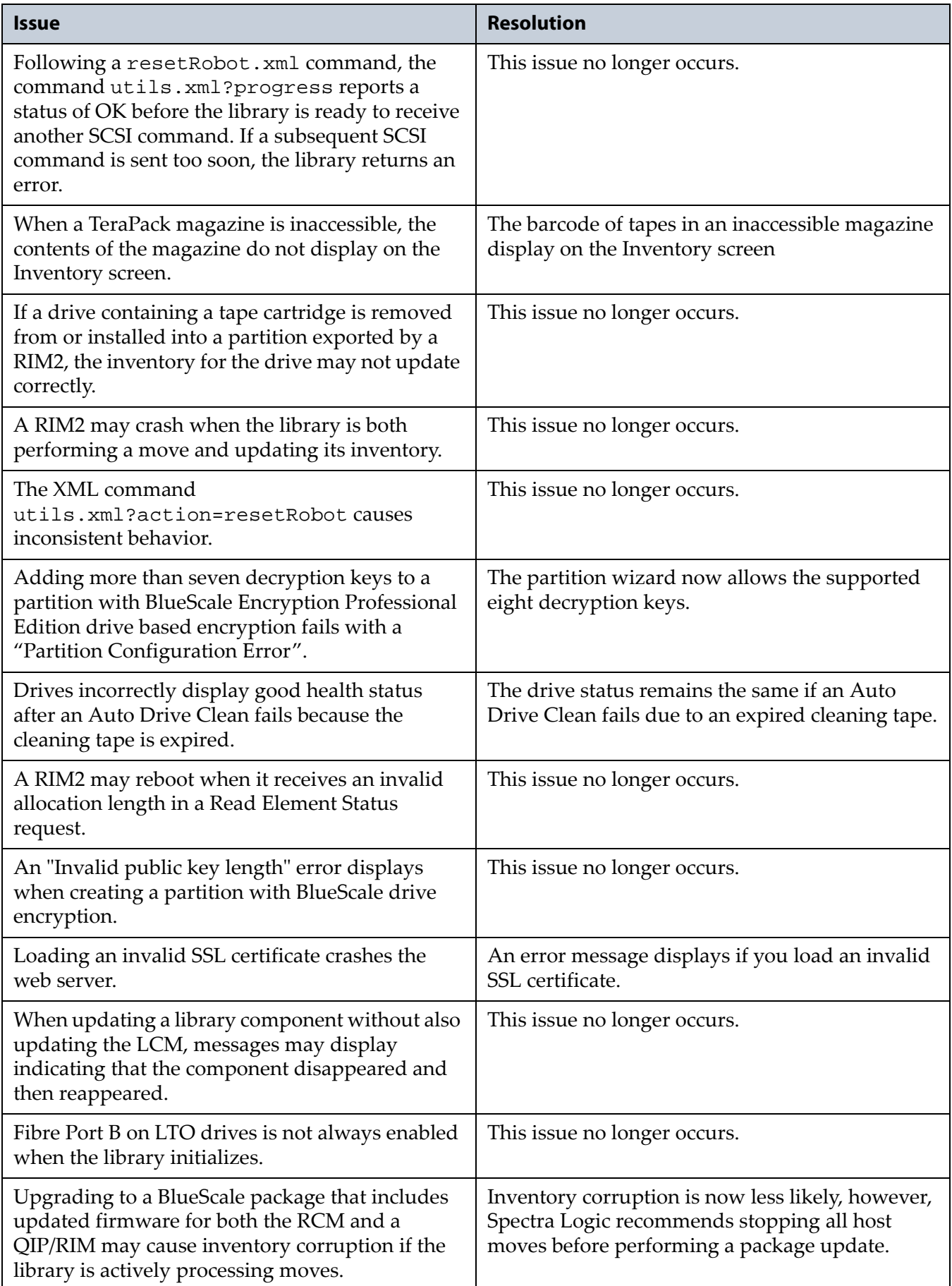

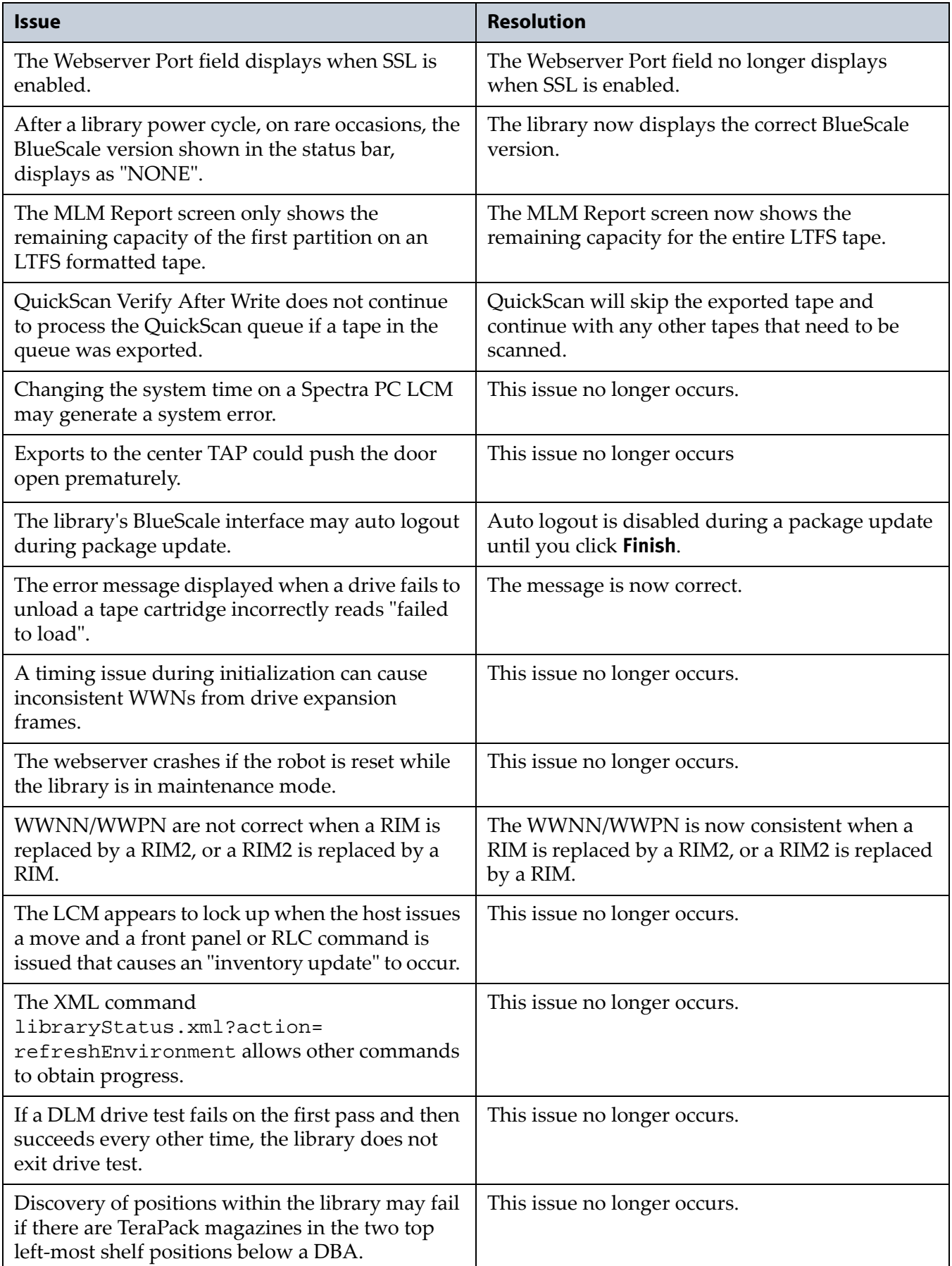

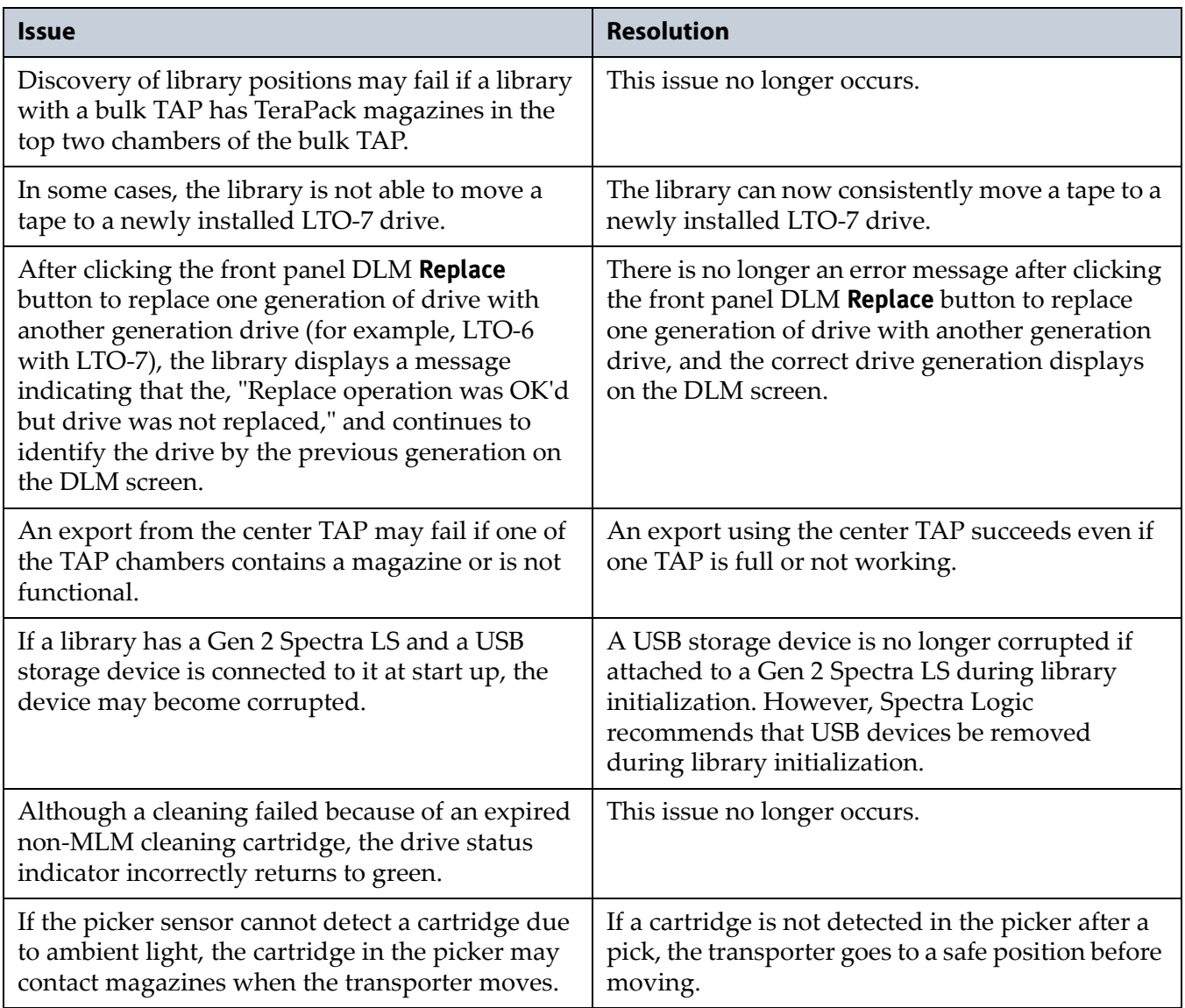

# **Known Issues**

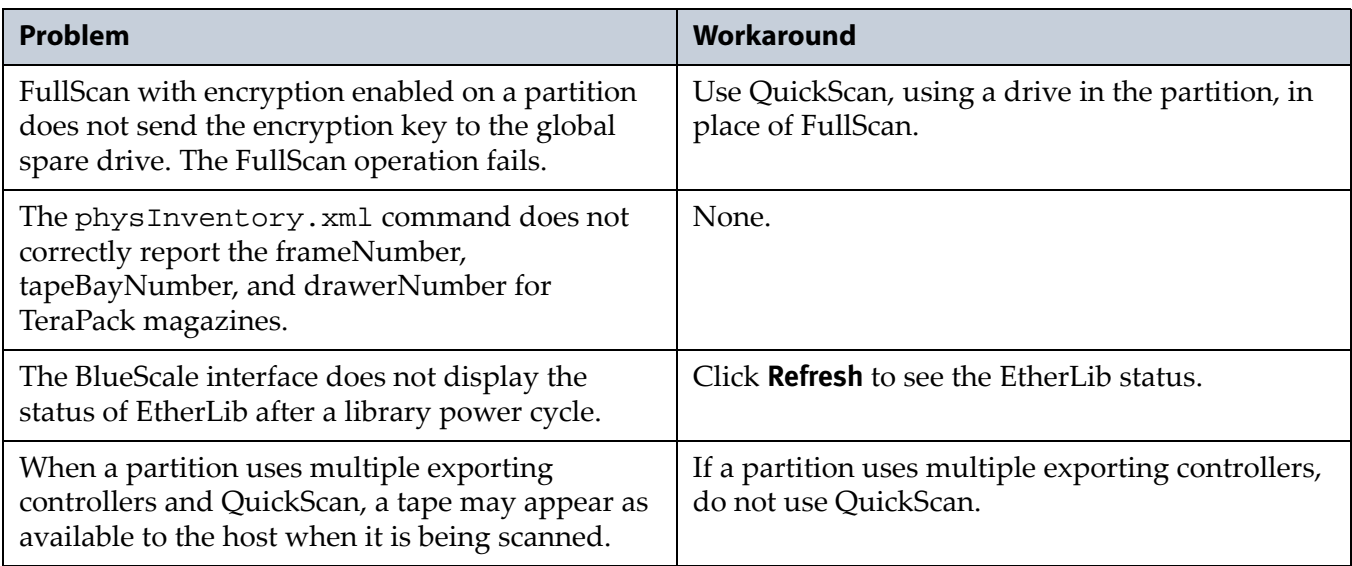

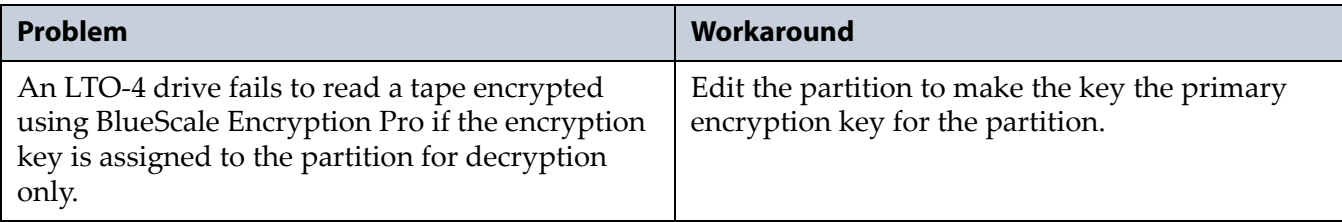

# <span id="page-20-0"></span>**BlueScale 12.6.45.3**

This release improves the support of LTO‐7 drives.

# **Resolved Issues**

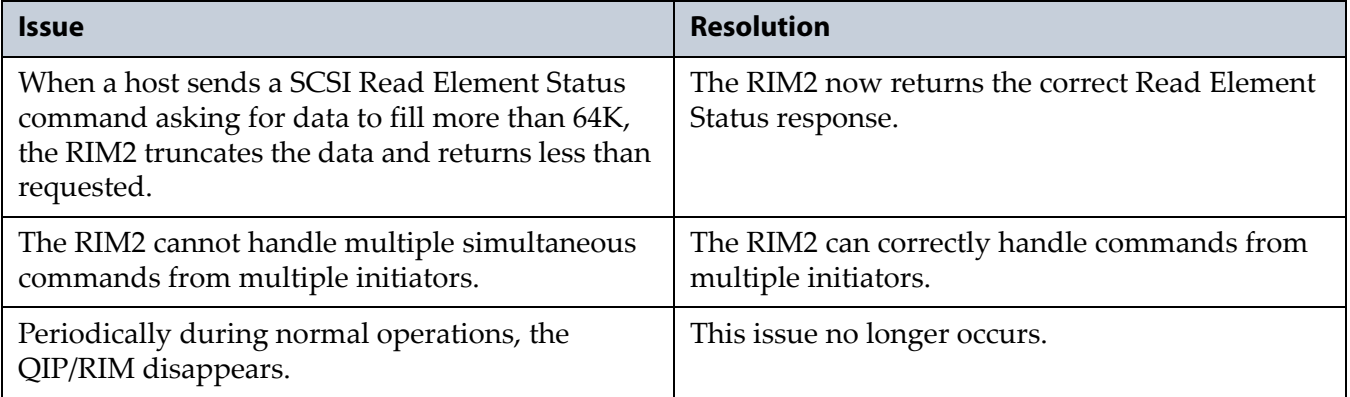

# <span id="page-20-1"></span>**BlueScale 12.6.45.2**

This release increases reliability.

# <span id="page-20-2"></span>**BlueScale 12.6.45**

# **Enhancements**

This release provides support for LTO‐7 drives and improves reliability. It also improves the content of error messages and logs , and adds the new features listed in the table below.

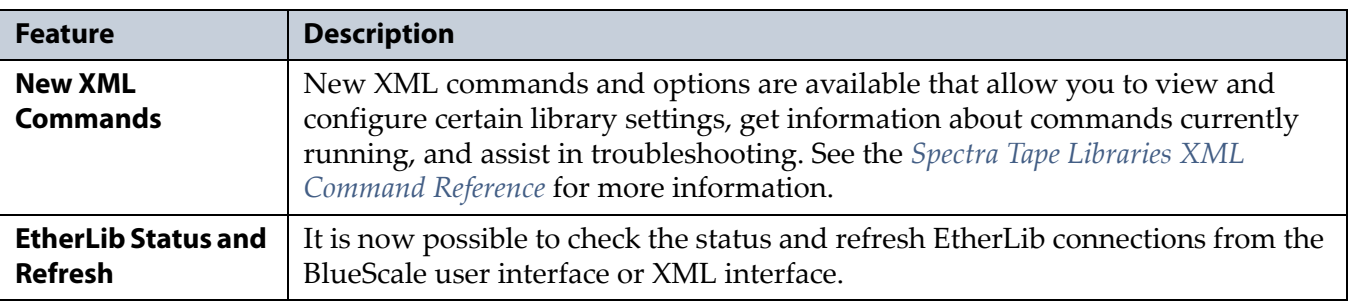

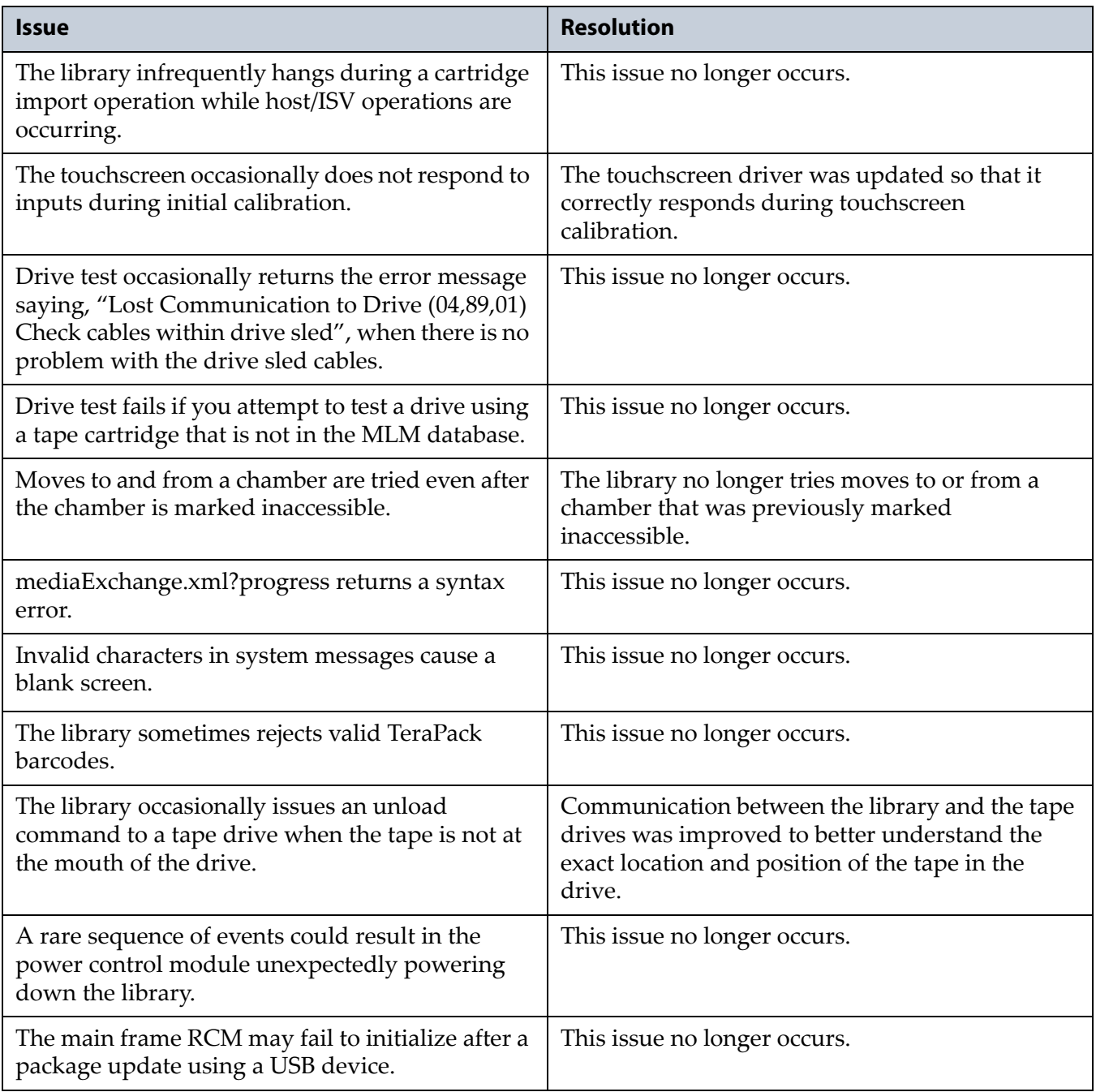

# **Known Issues**

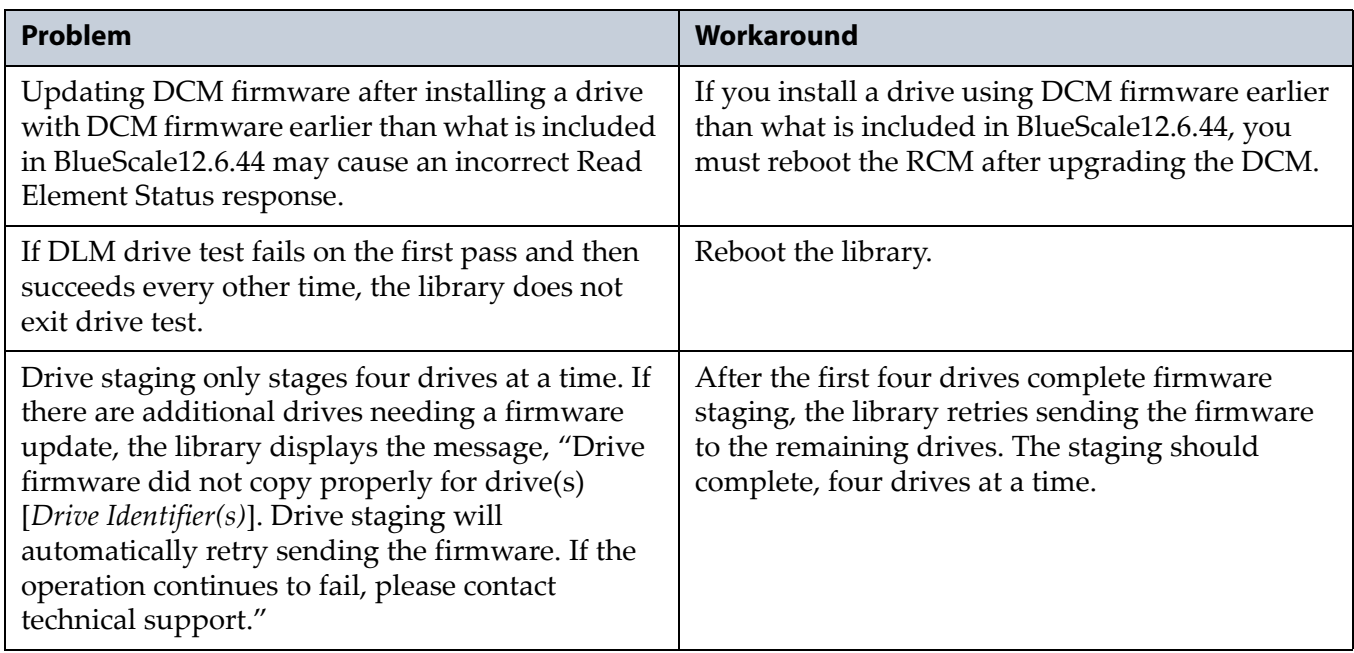

# <span id="page-22-0"></span>**BlueScale 12.6.44.5**

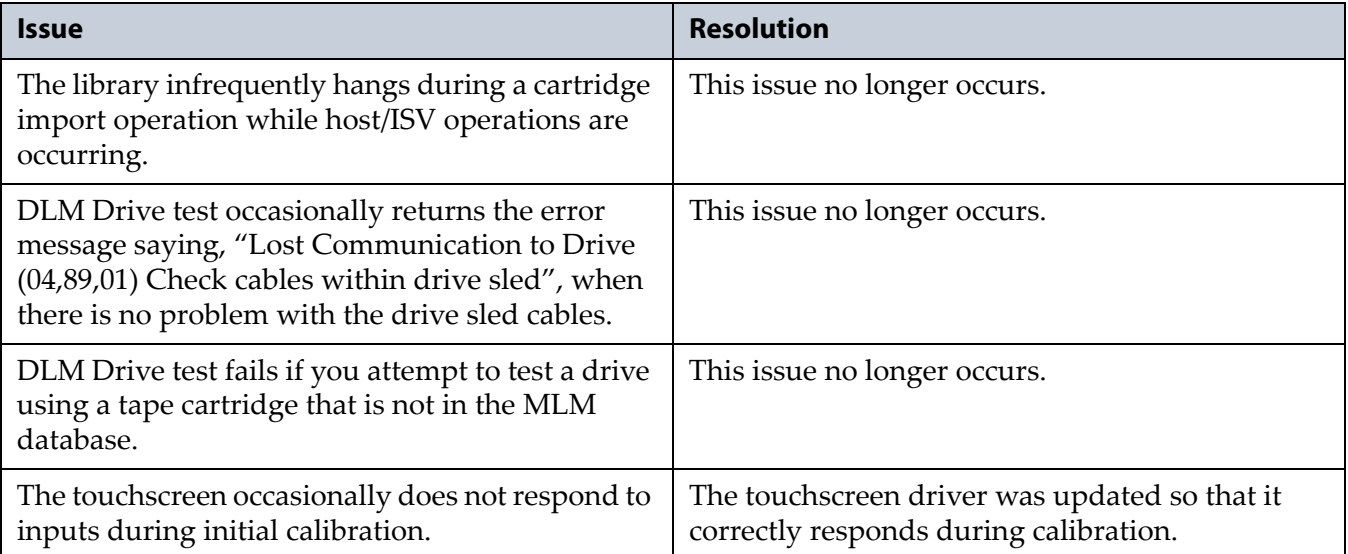

# <span id="page-23-0"></span>**BlueScale 12.6.44**

# **Enhancements**

This BlueScale release improves error handling. It also improves the content of on screen instructions and error messages, and adds the new features listed in the table below. Refer to the most current version of the *Spectra T950 [Library](http://support.spectralogic.com/python/documents/T950%20User%20Guide.pdf) User Guide* for detailed information about using these features.

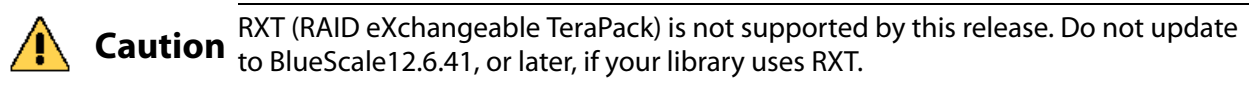

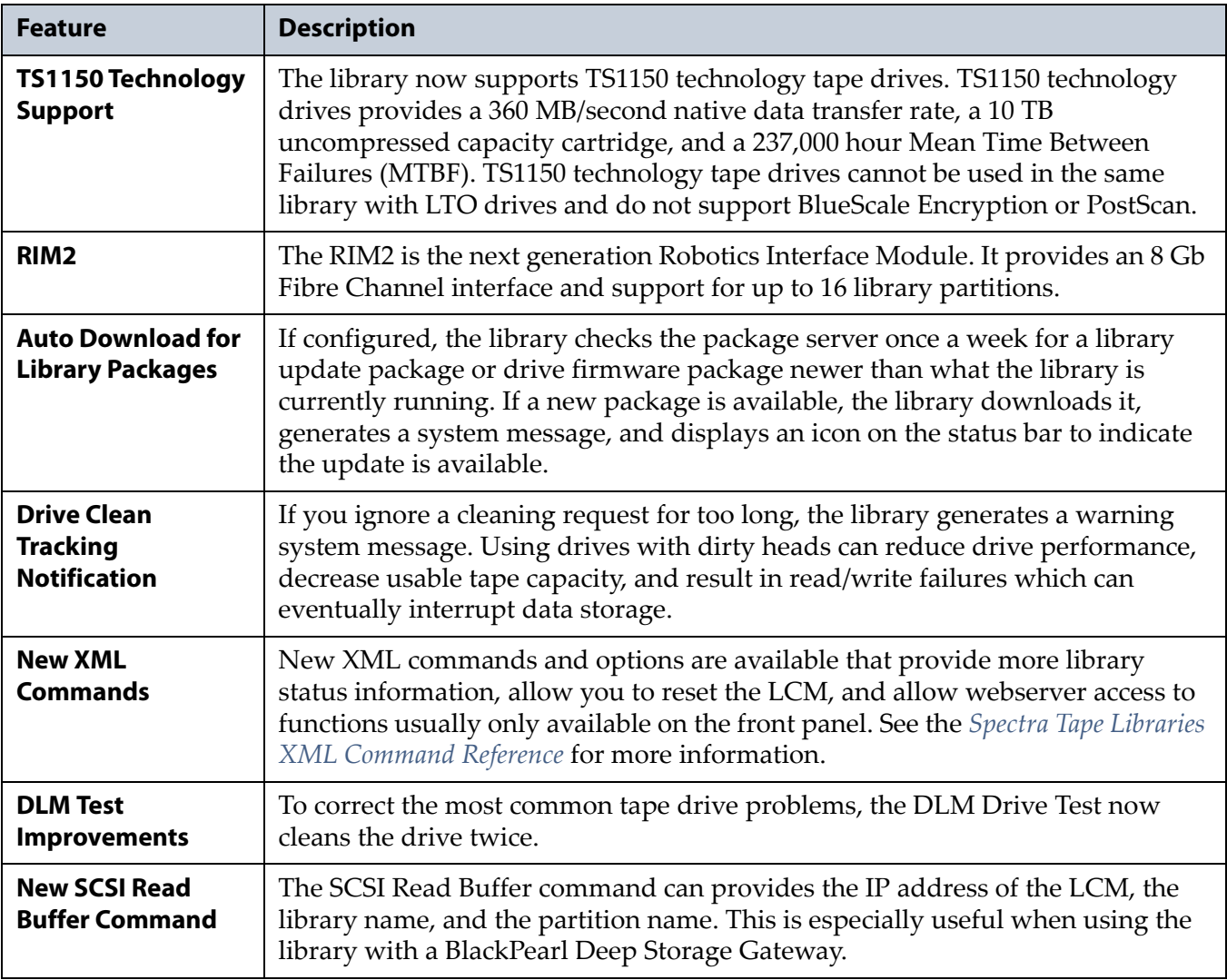

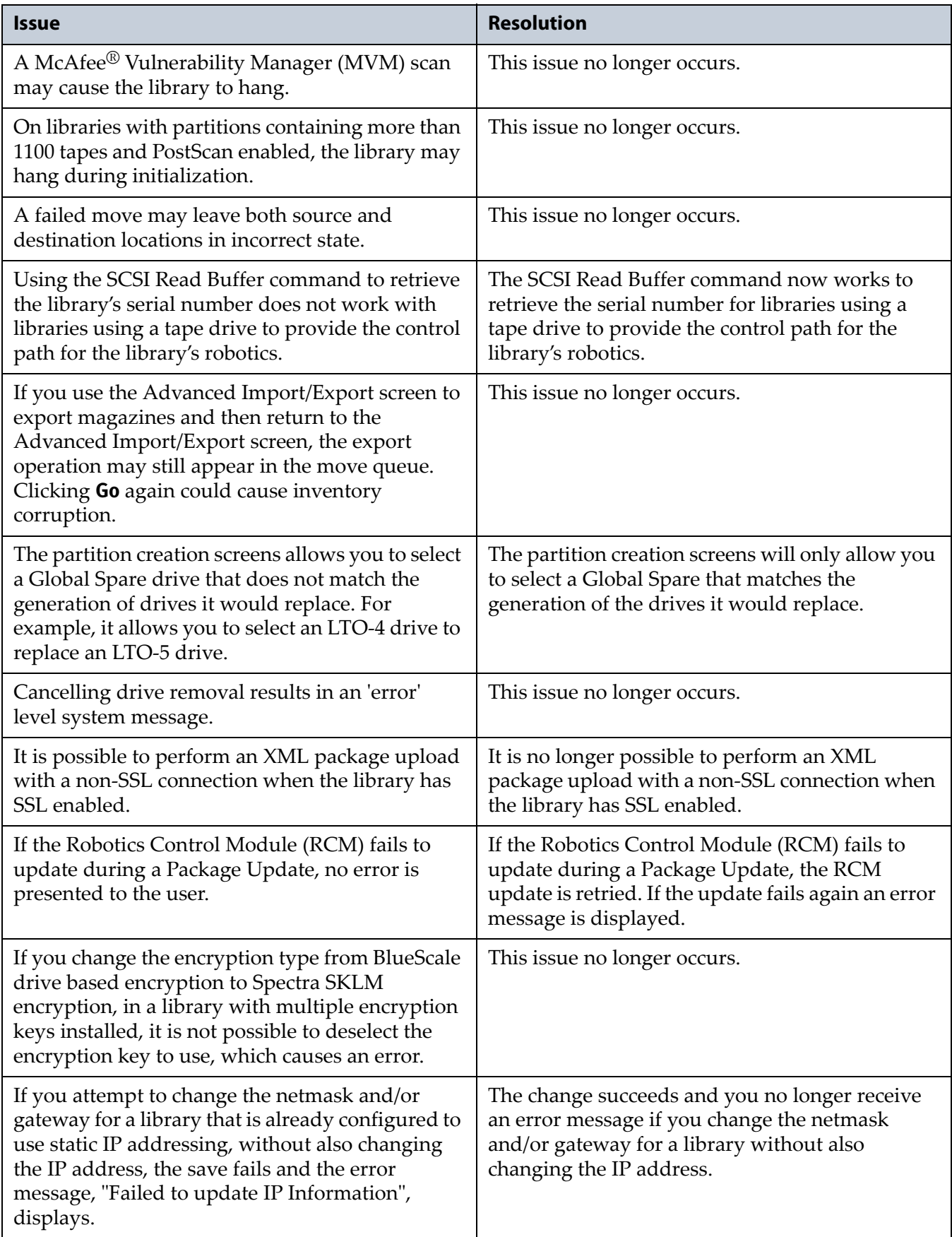

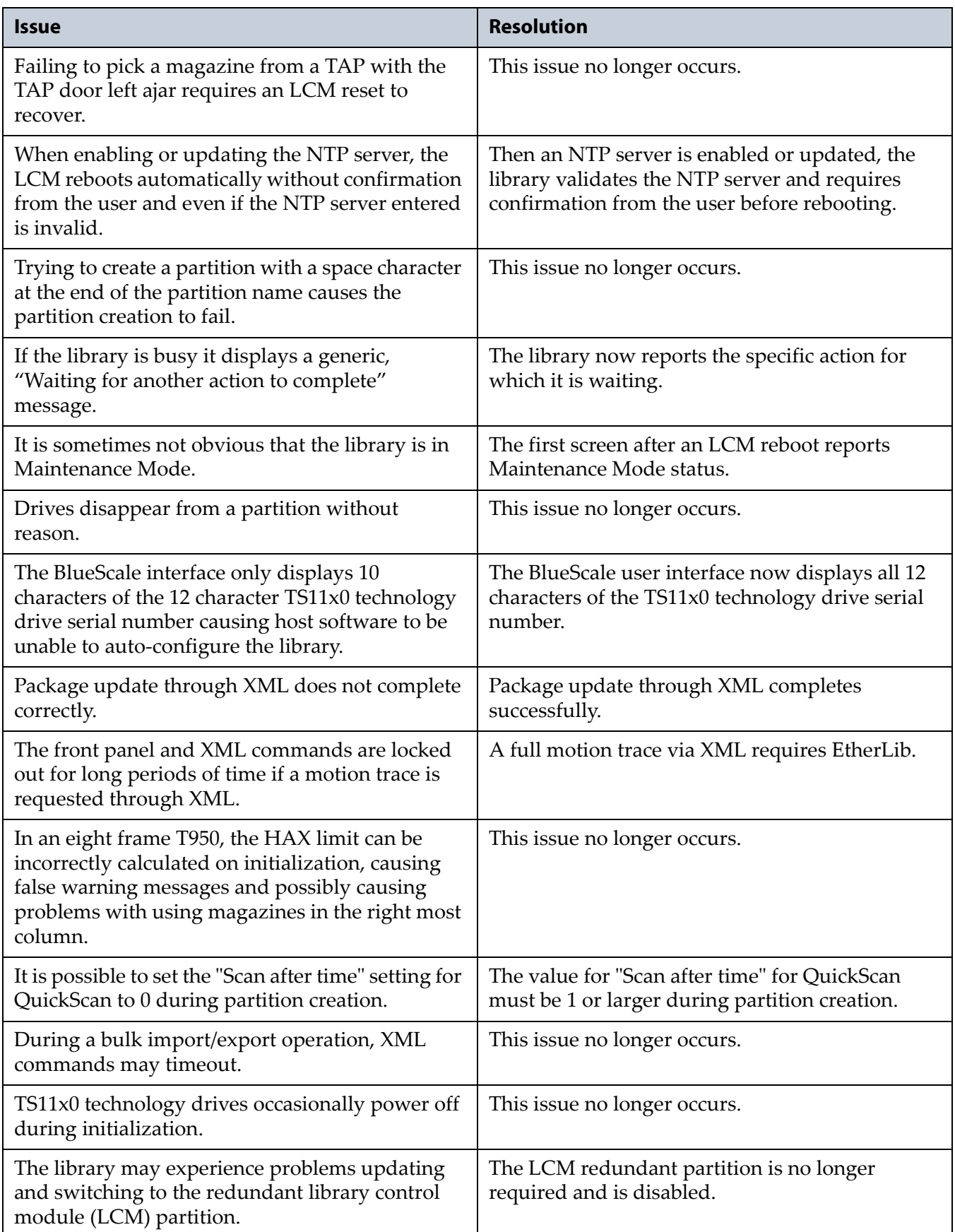

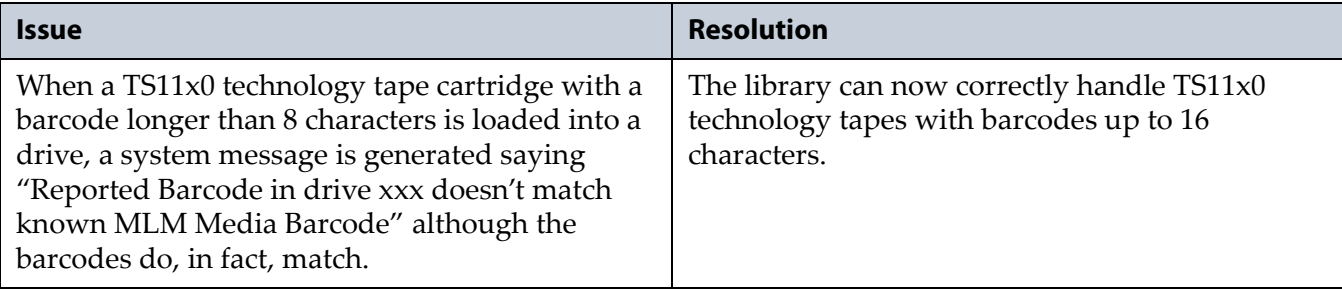

# **Known Issues**

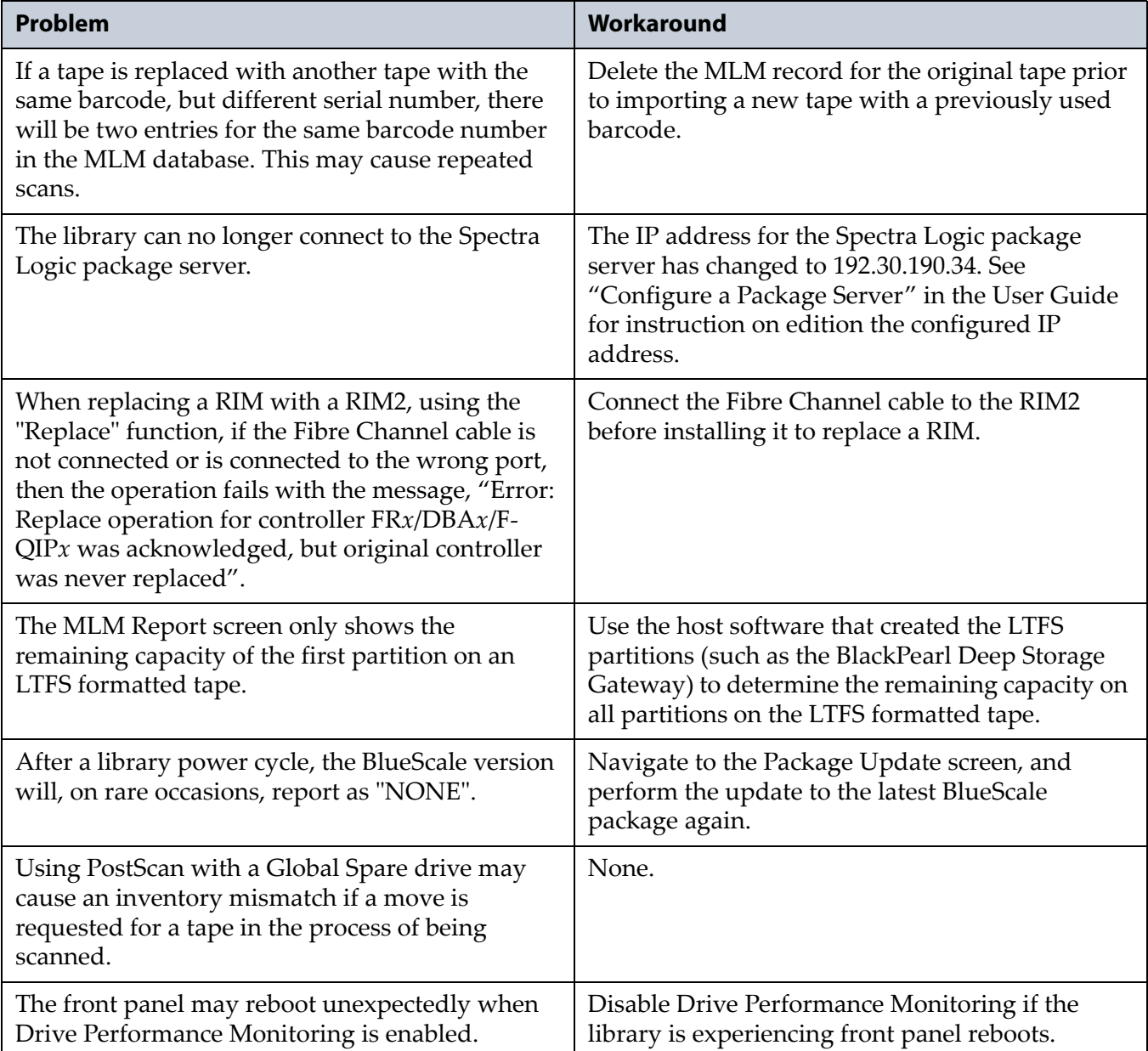

# <span id="page-27-0"></span>**BlueScale 12.6.27**

This release corrects an issue that may cause an inventory mismatch when TeraPack magazines are imported or exported from a partition using a QIP or RIM to provide the robotic control path.

# **Resolved Issues**

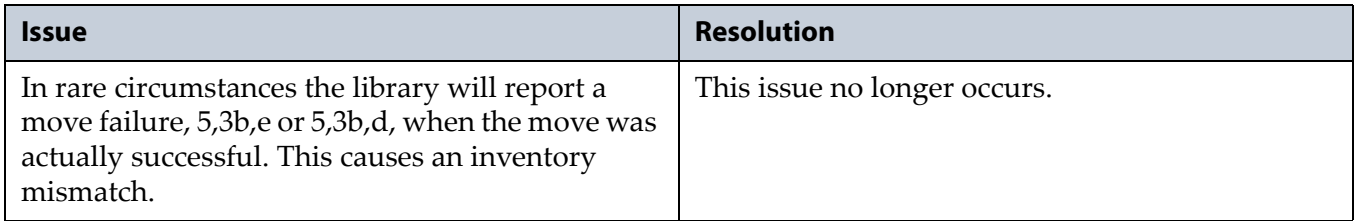

# <span id="page-27-1"></span>**BlueScale 12.6.26**

This release corrects several memory leaks and improves error recovery.It also changes when and how data is written to the SD card to increase reliability.

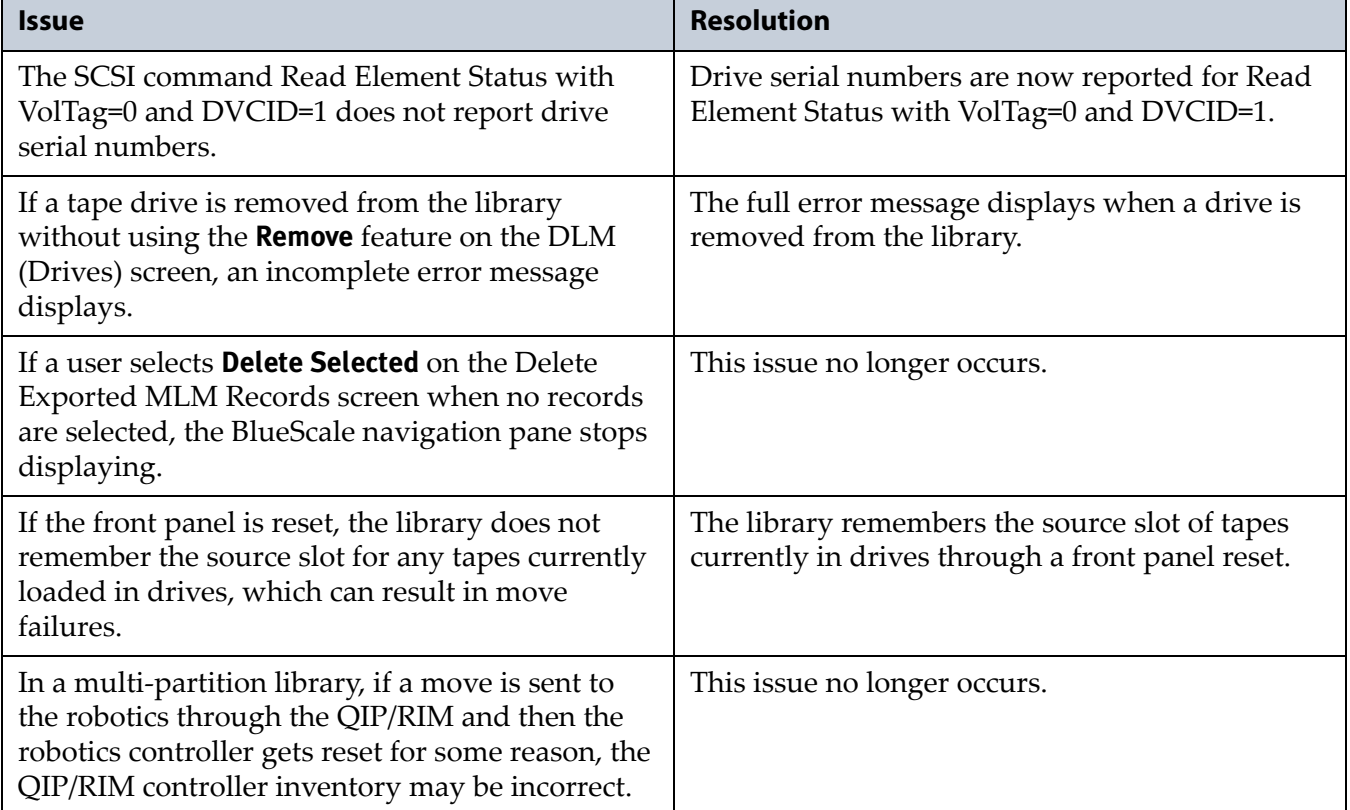

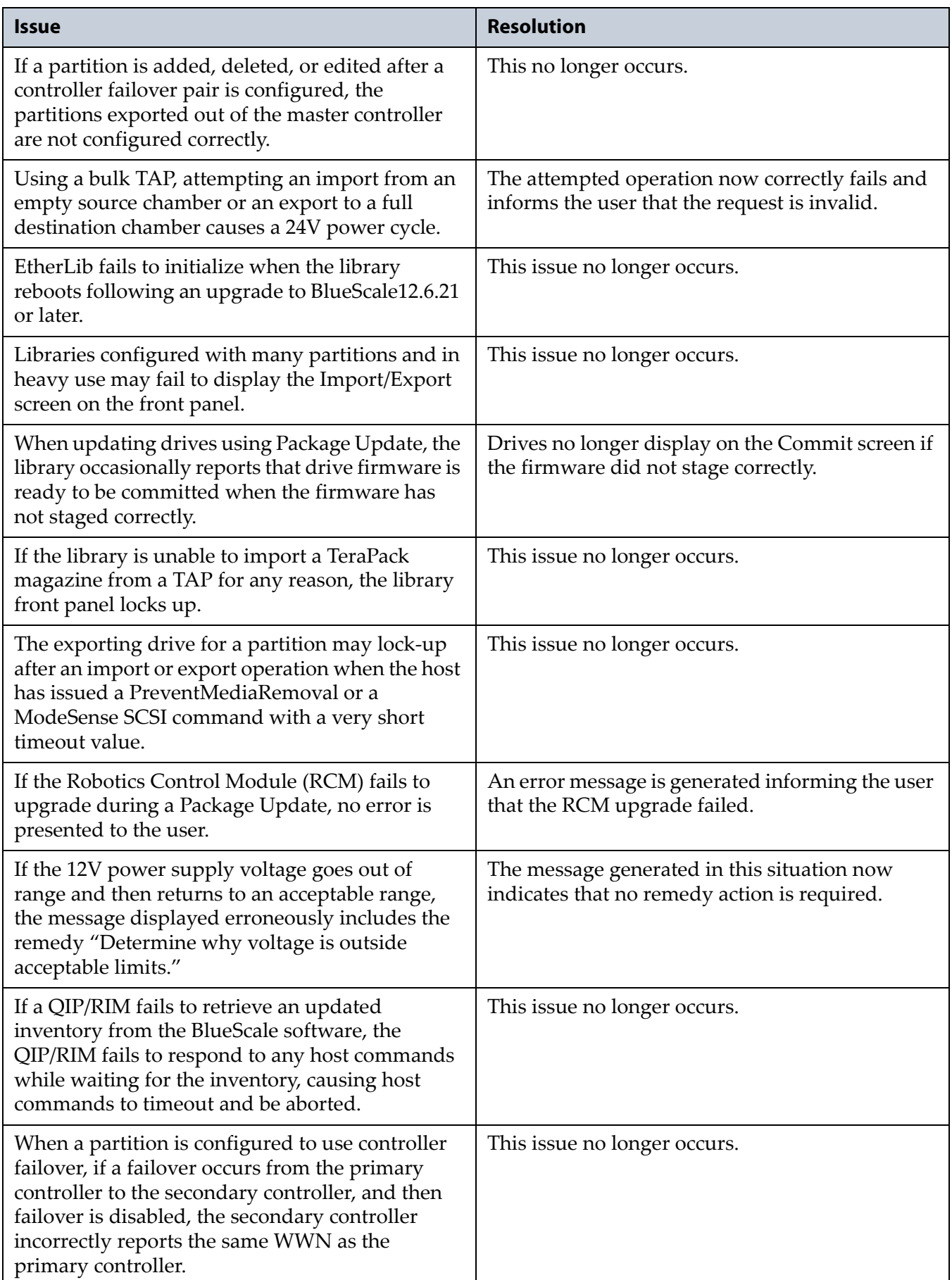

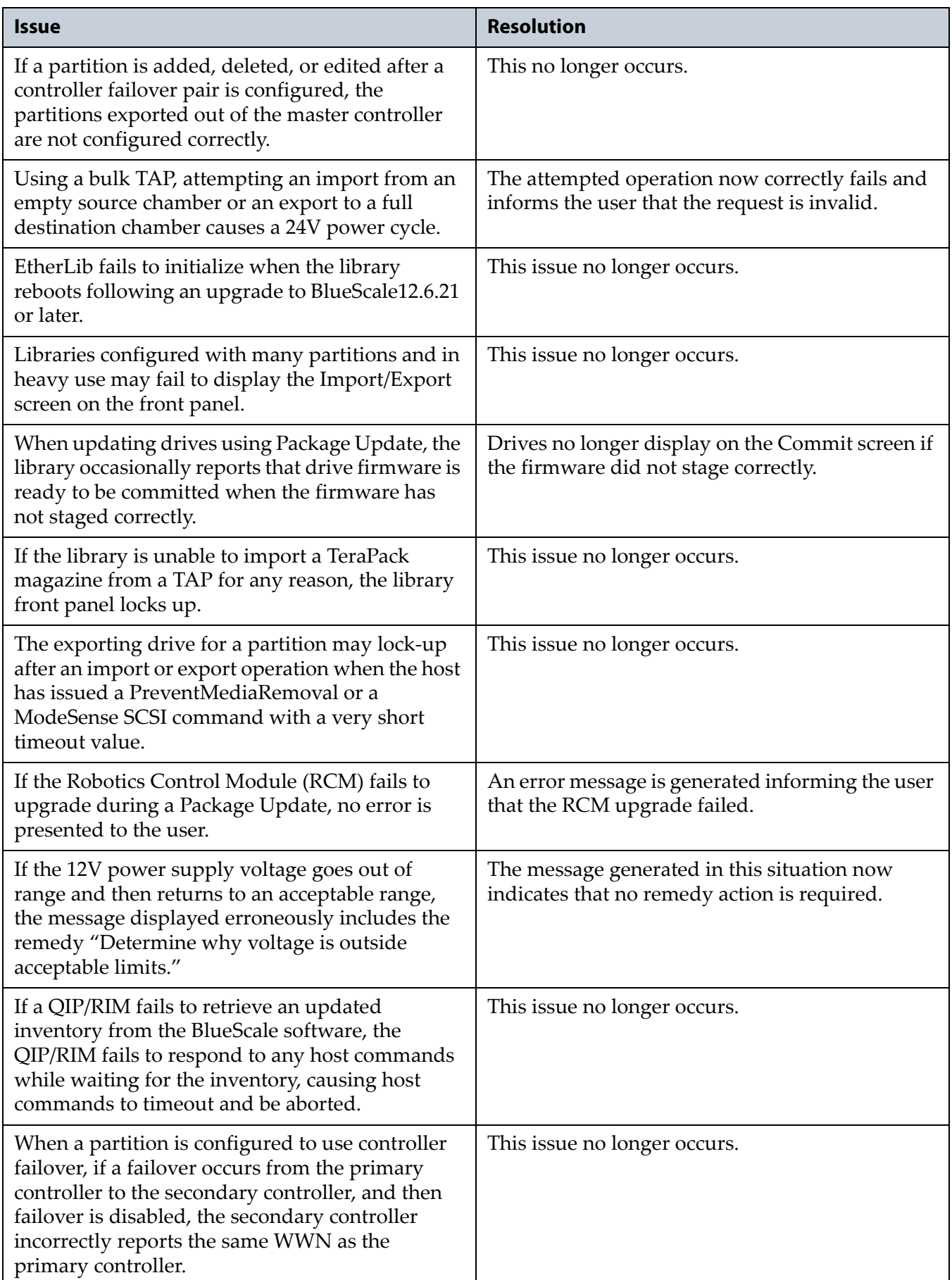

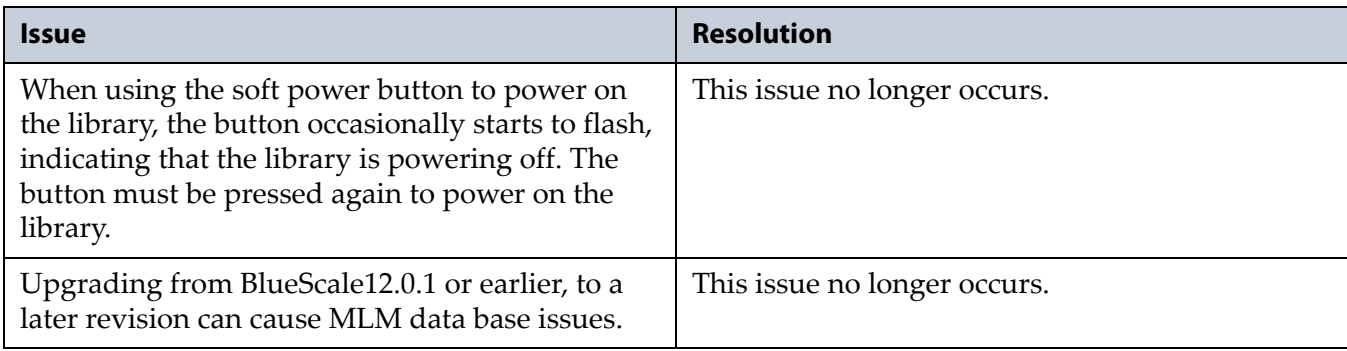

# **Known Issues**

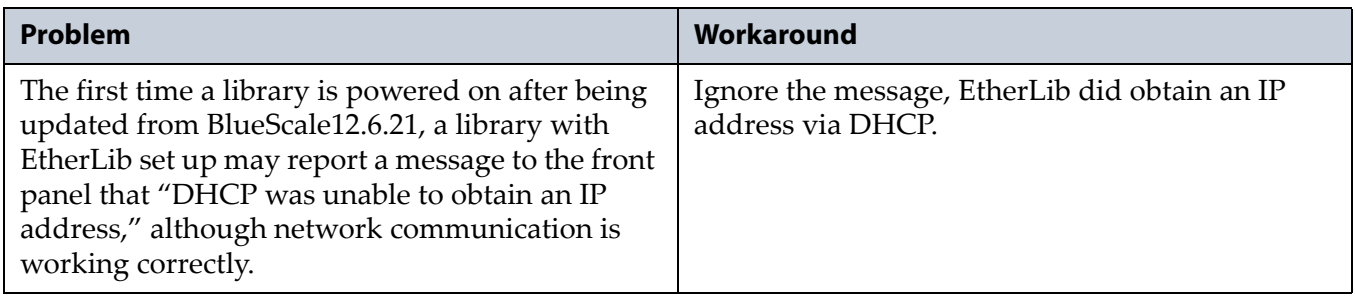

# <span id="page-30-0"></span>**BlueScale12.6.23**

This BlueScale release adds support for a parallel AC power module and solves a memory leak when accessing the Drive Details screen.

## **Enhancements**

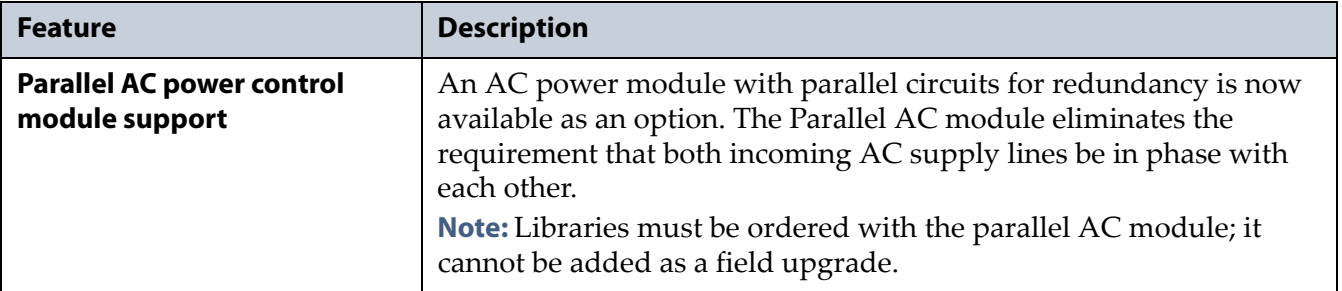

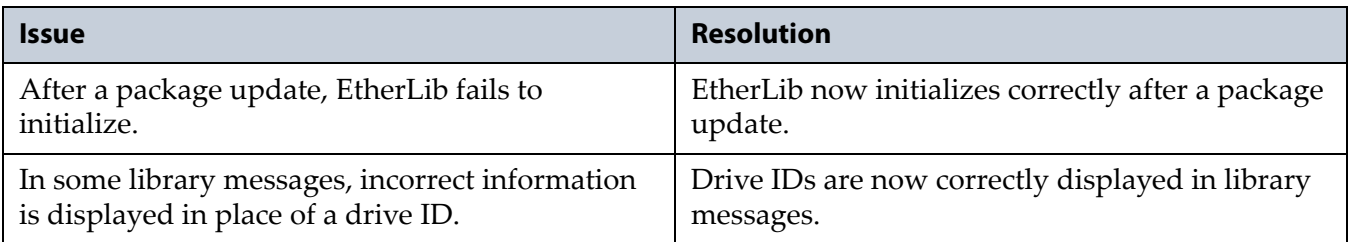

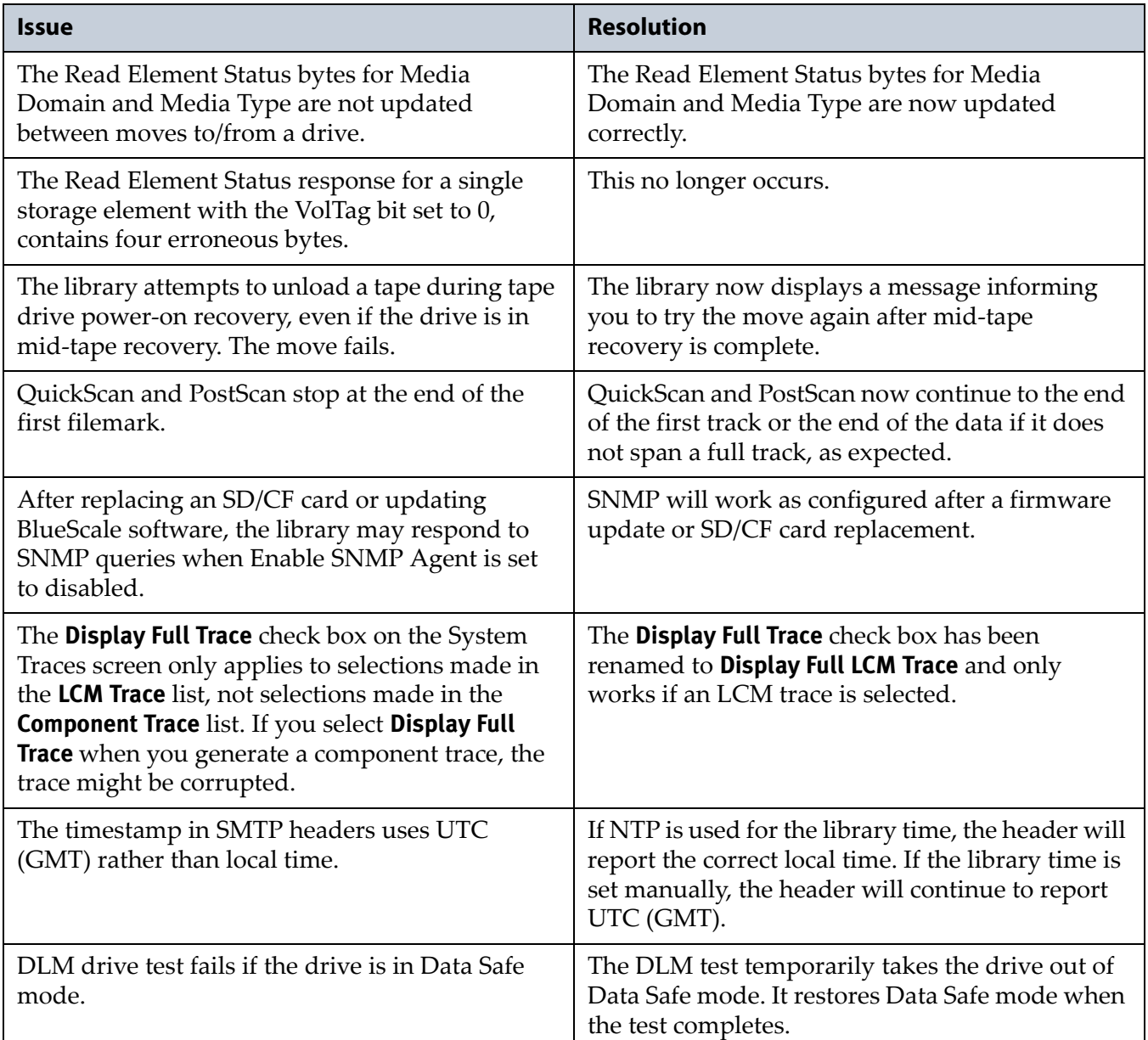

# **Known Issues**

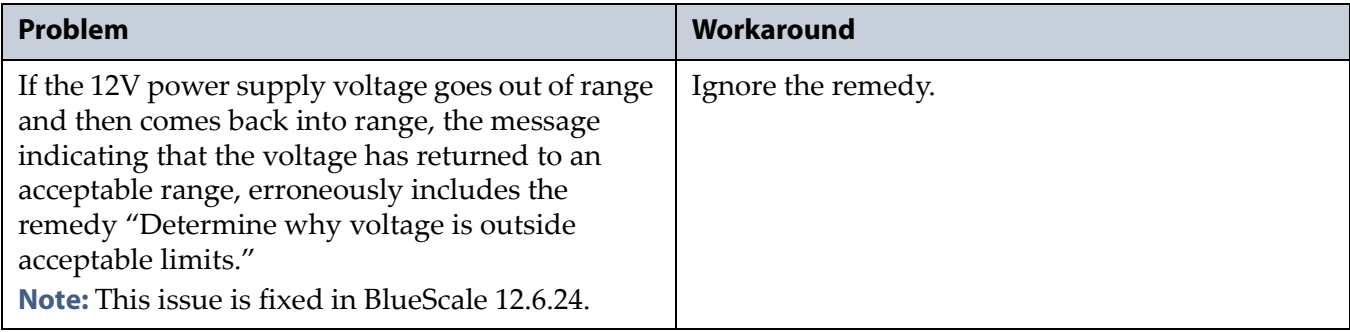

This BlueScale release adds support for TS1140 technology drives and improves front panel and web interface stability and reliability.

### **Enhancements**

<span id="page-32-0"></span>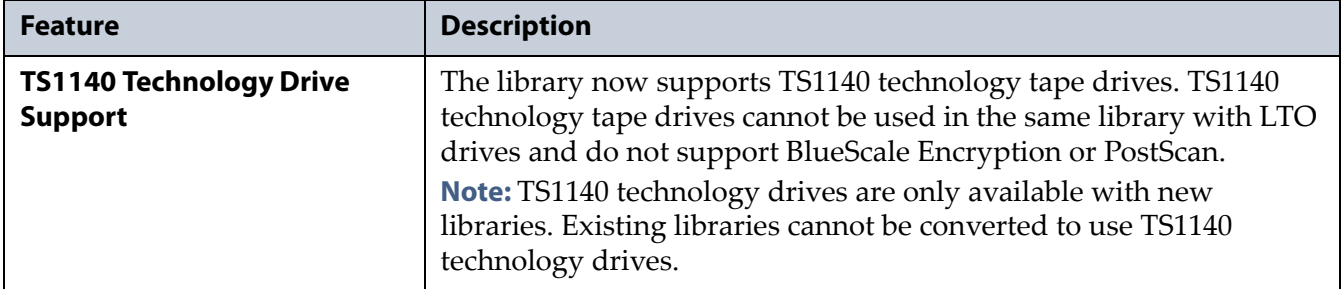

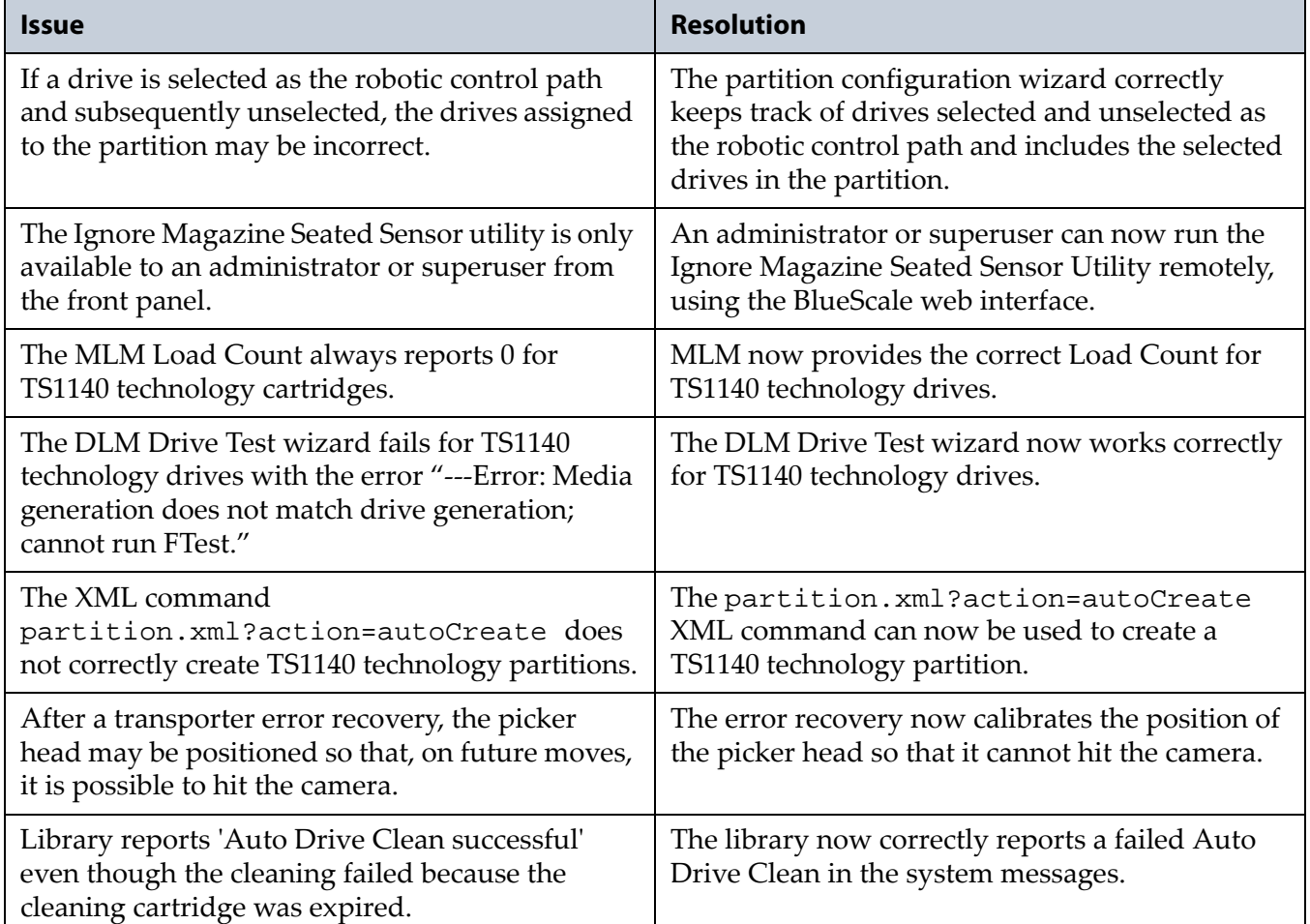

# **Known Issues**

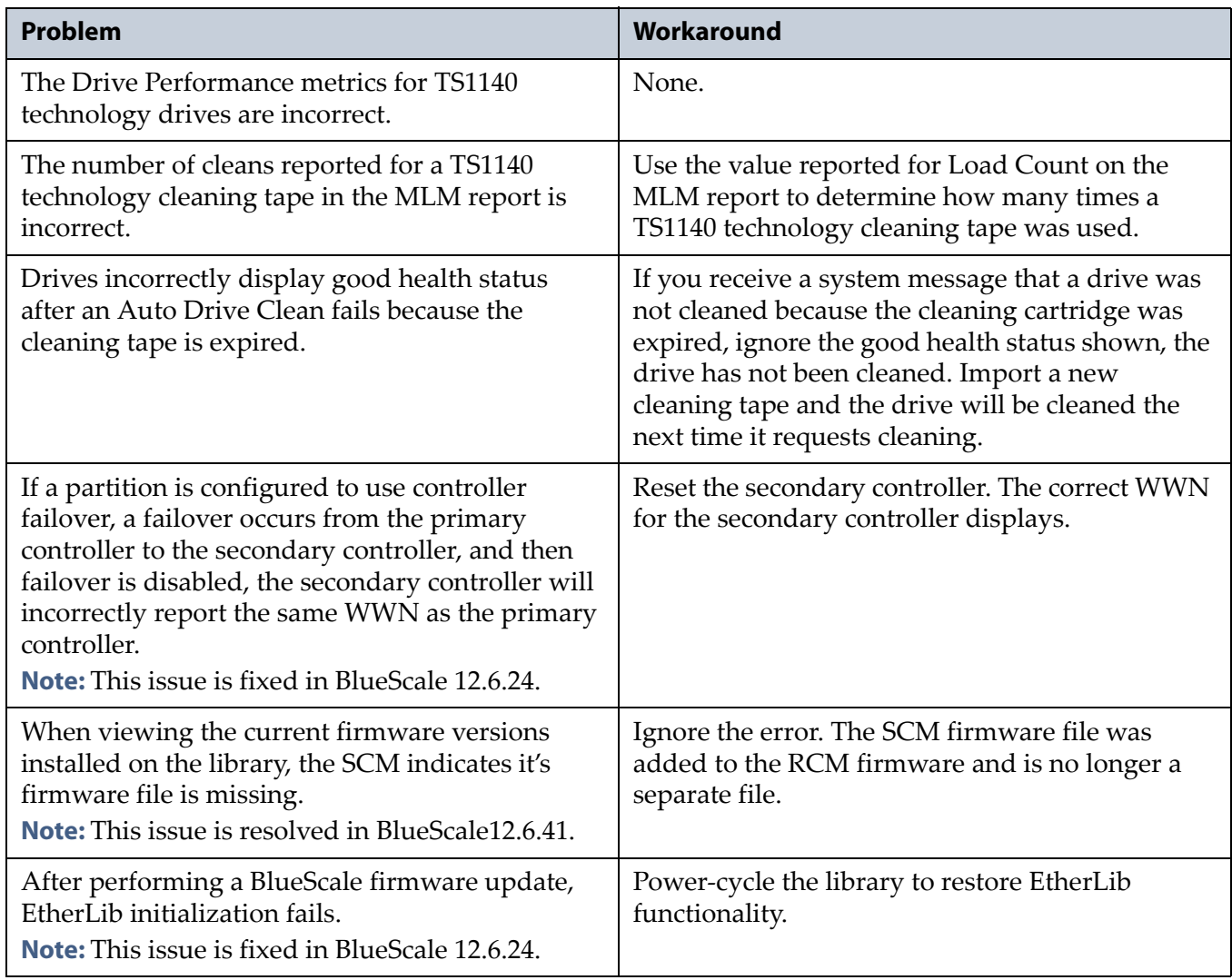

# <span id="page-33-0"></span>**BlueScale12.6.3**

This BlueScale release improves the performance of the library.

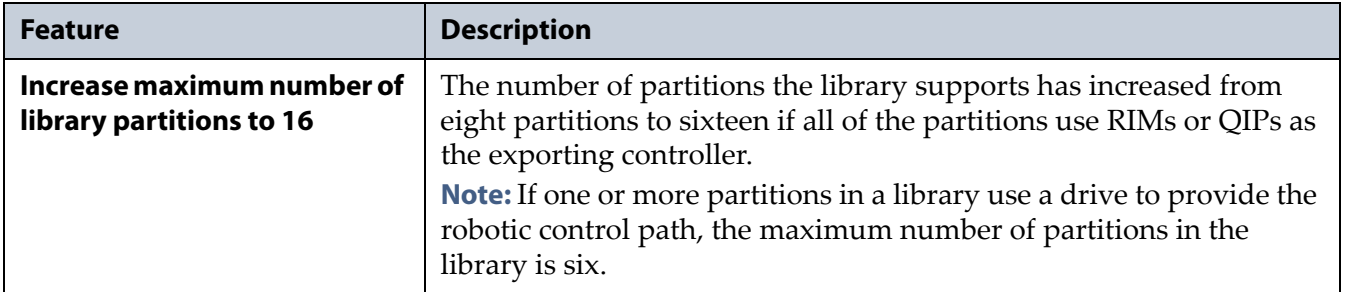

# **Enhancements**

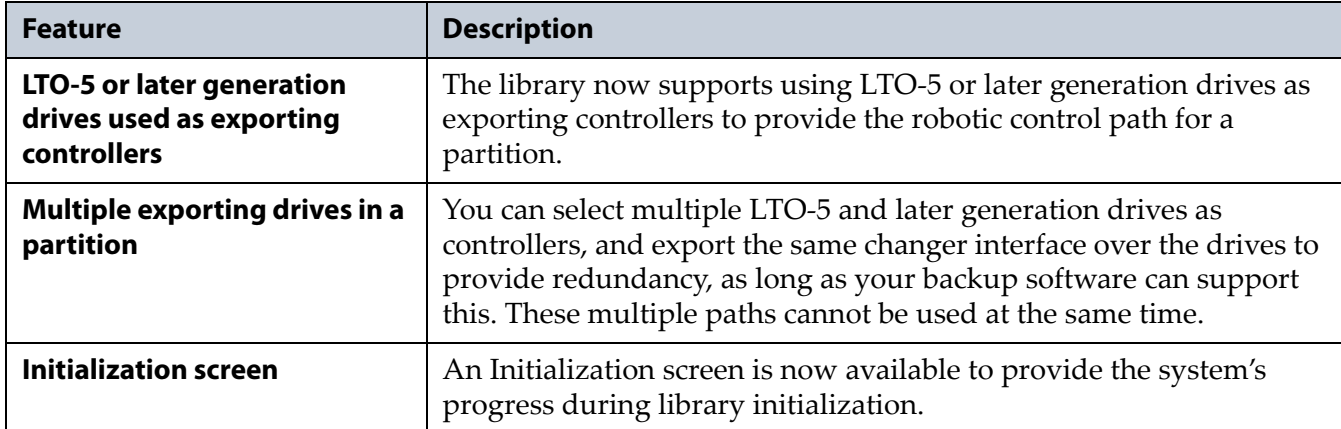

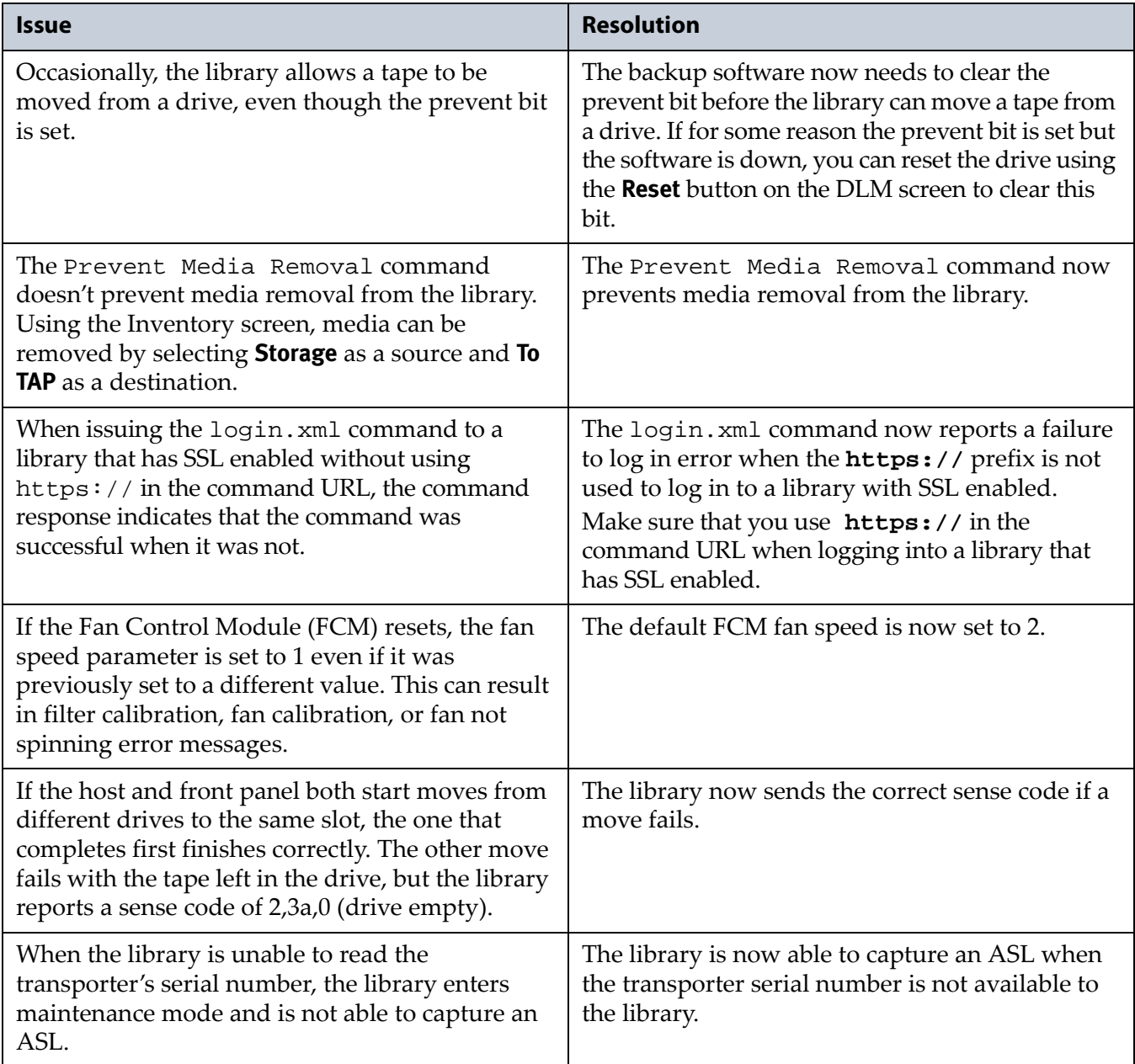

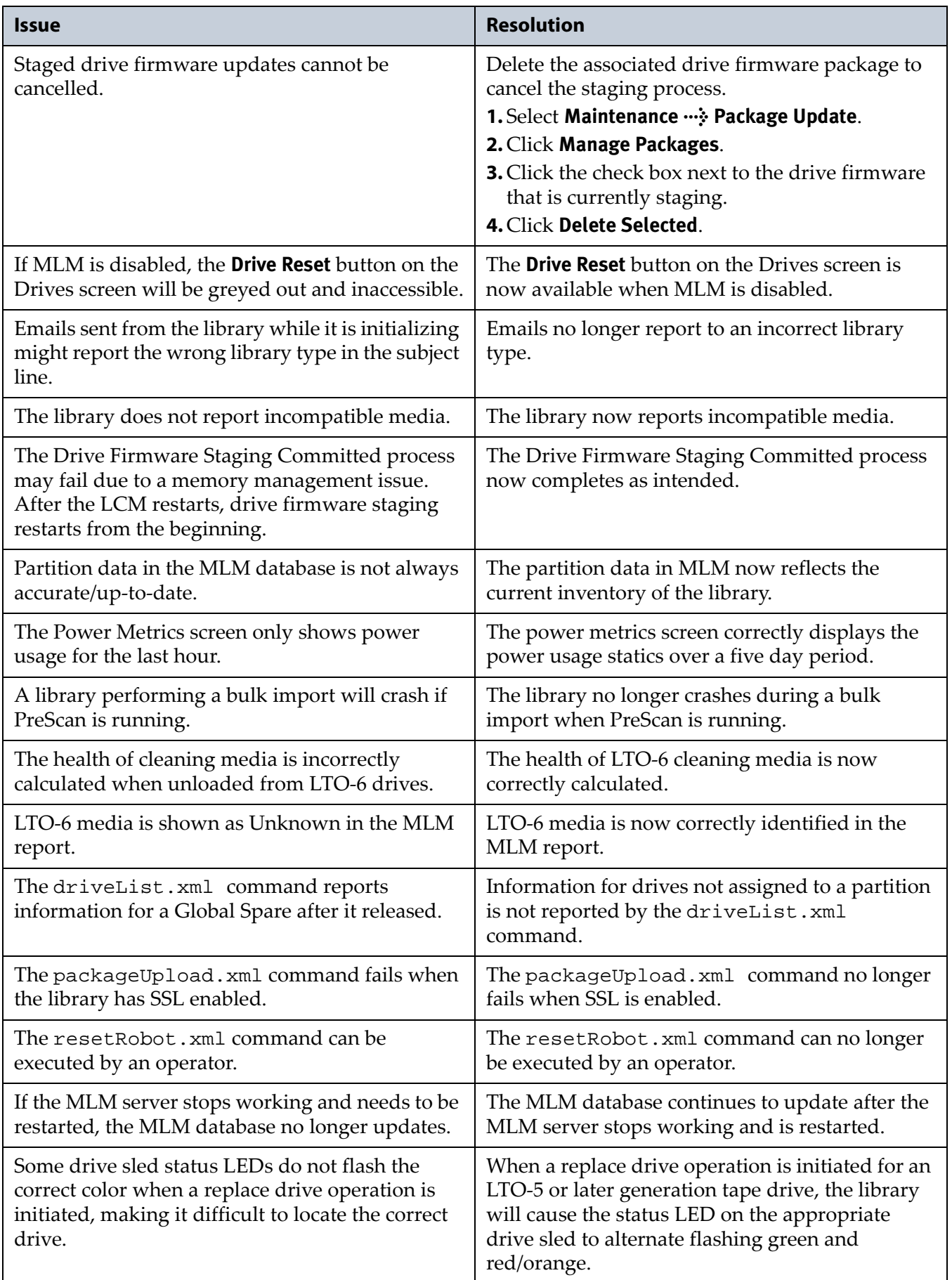

# **Known Issues**

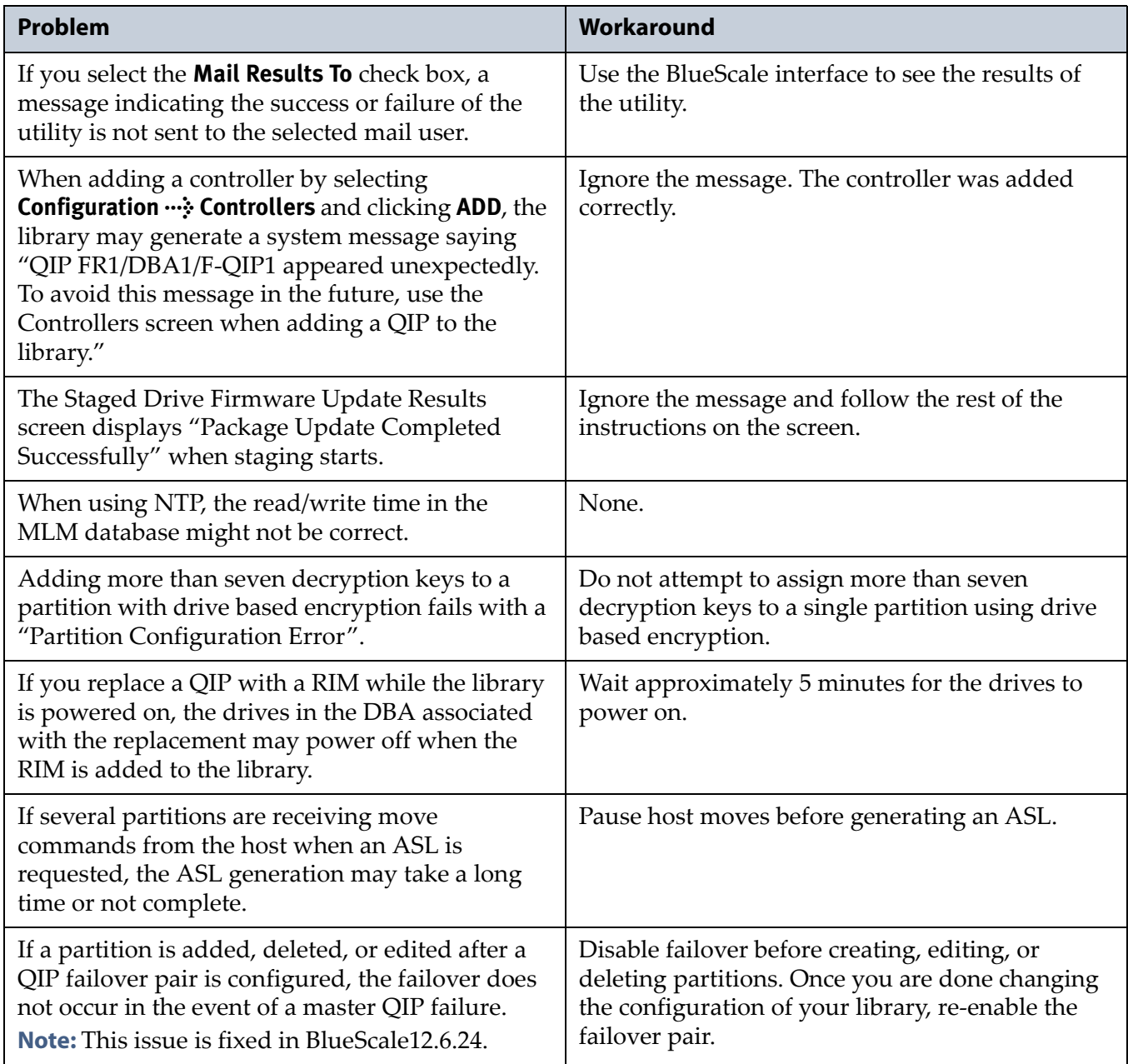

This BlueScale release improves the performance of the library.

# **Resolved Issues**

<span id="page-37-0"></span>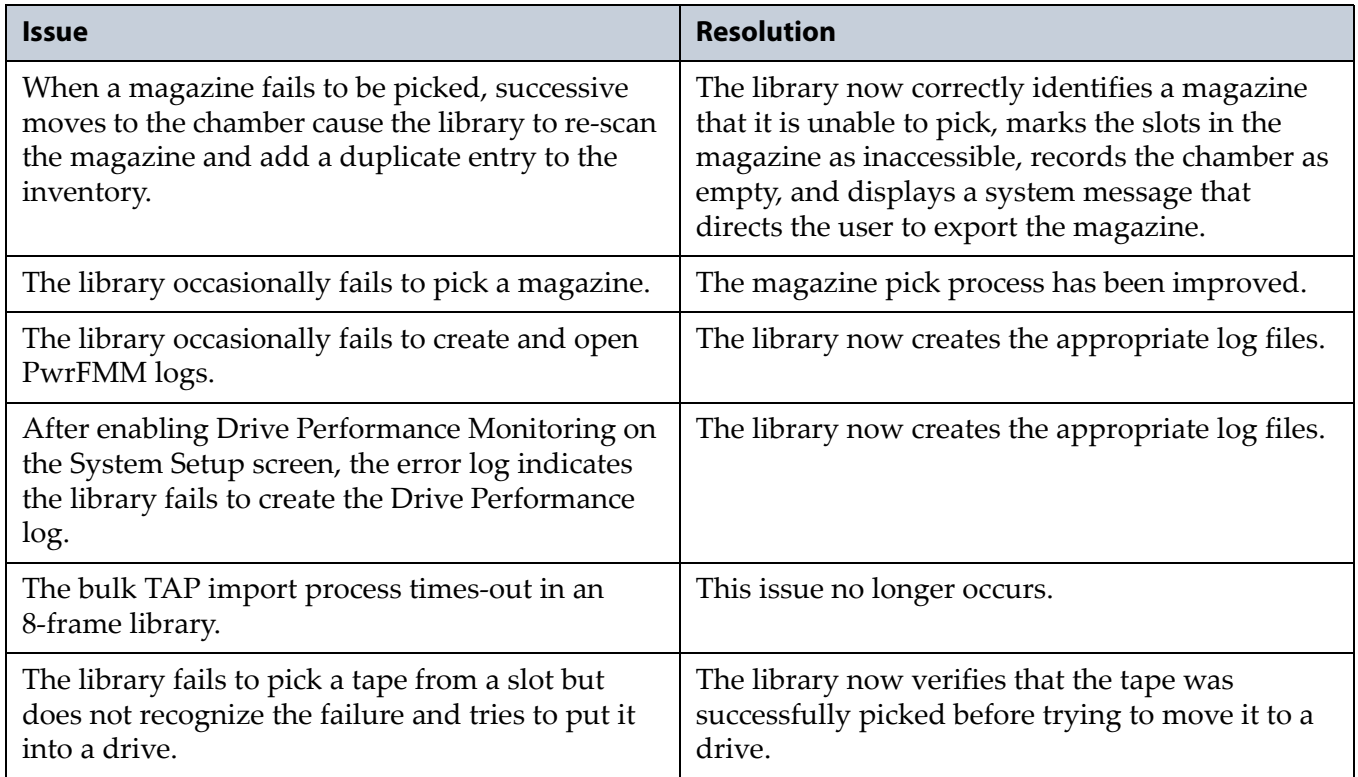

# **Known Issues**

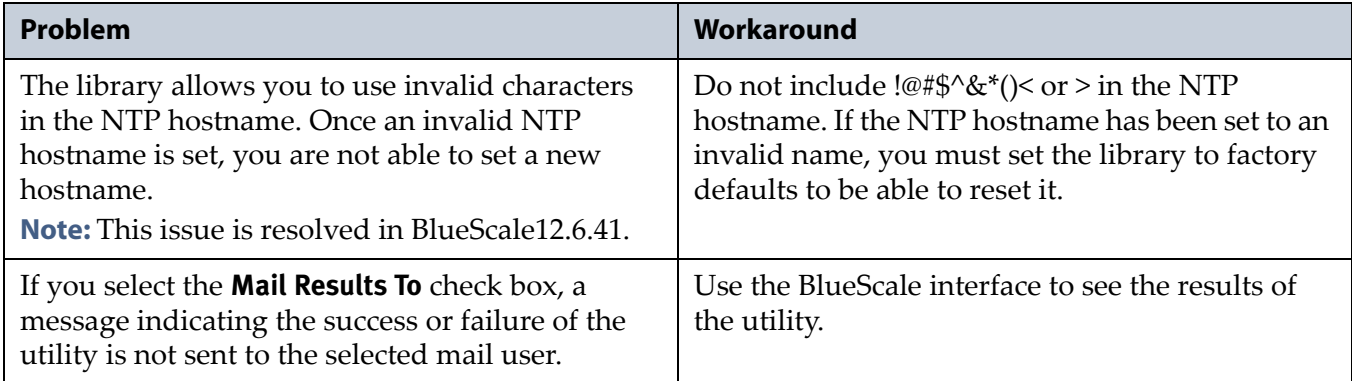

#### <span id="page-38-0"></span>**Important** If you are updating from BlueScale12.5.0 to BlueScale12.5.3, do not use EtherLib for the update. A problem in 12.5.0 prevents EtherLib updates from working correctly. This issue is fixed in BlueScale12.5.3, but the fix is not available until after the library is updated to BlueScale12.5.3.

# **Resolved Issues**

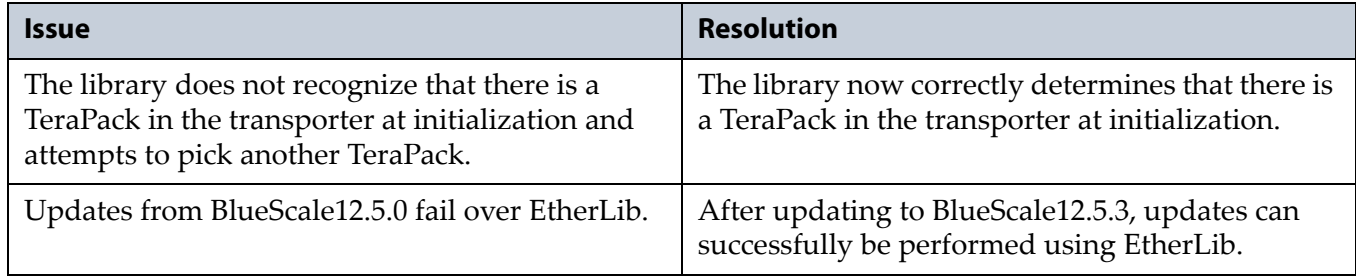

# <span id="page-38-1"></span>**BlueScale12.5.0**

This BlueScale release improves the robustness of the library, particularly robotic recovery when a move fails. It also improves the content of on‐ screen instructions and error messages. Refer to the most current version of the *Spectra T950 [Library](http://support.spectralogic.com/python/documents/T950%20User%20Guide.pdf) User Guide* for detailed information about using these features.

## **Enhancements**

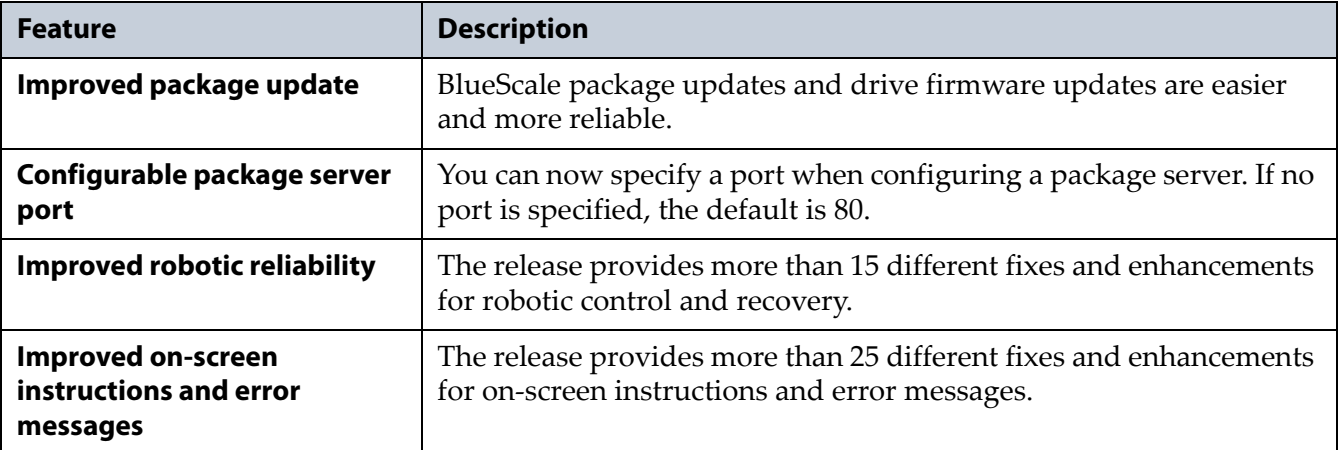

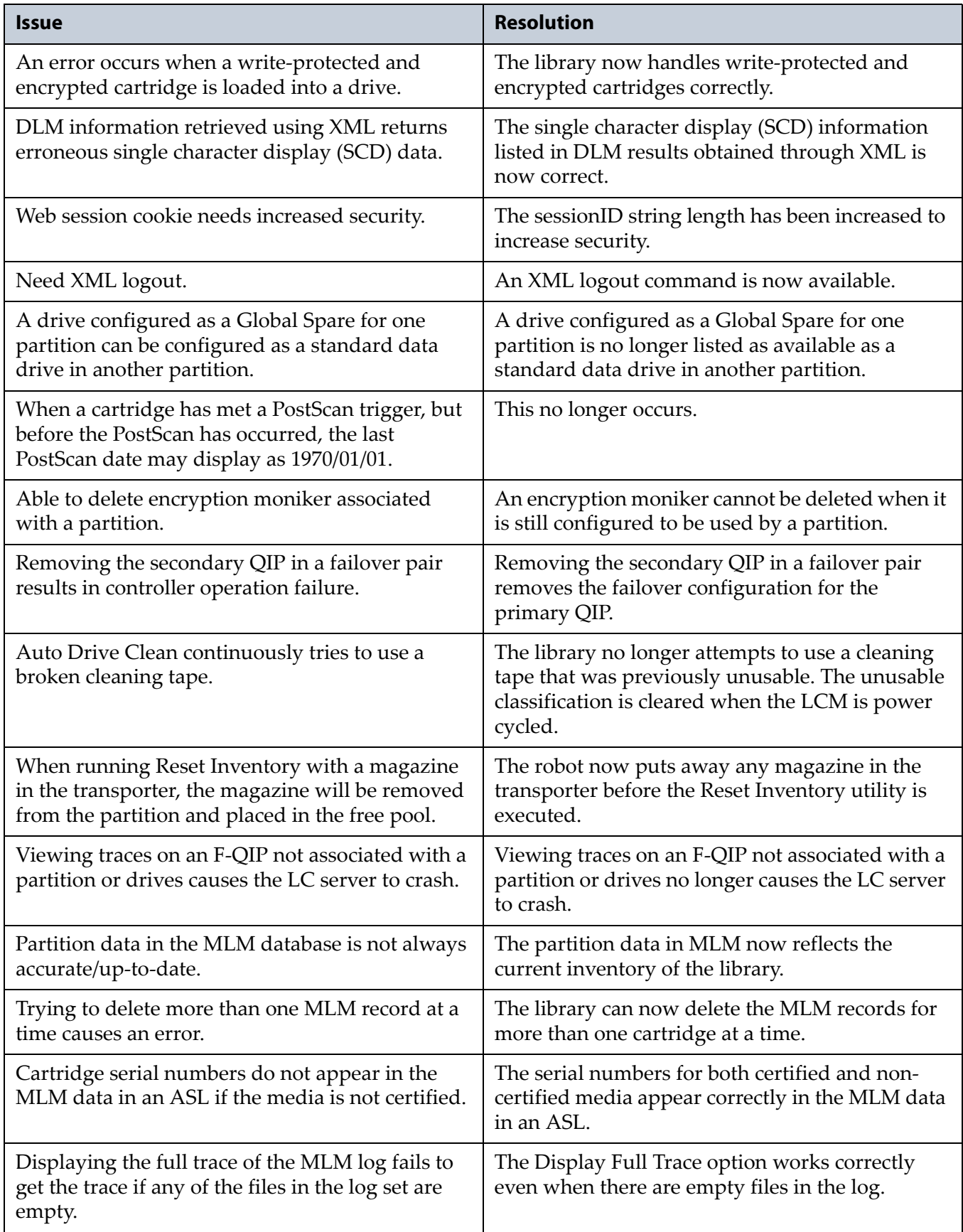

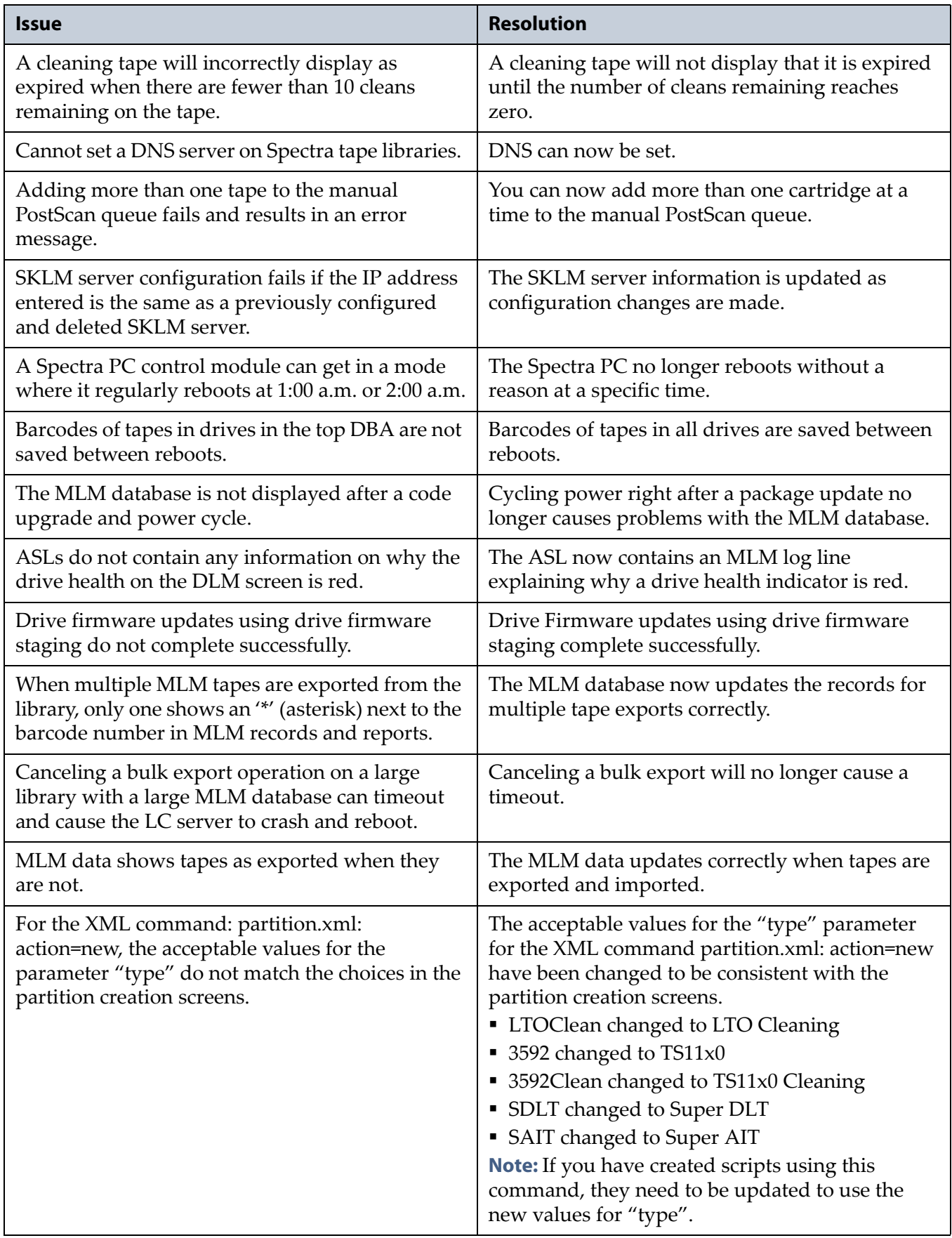

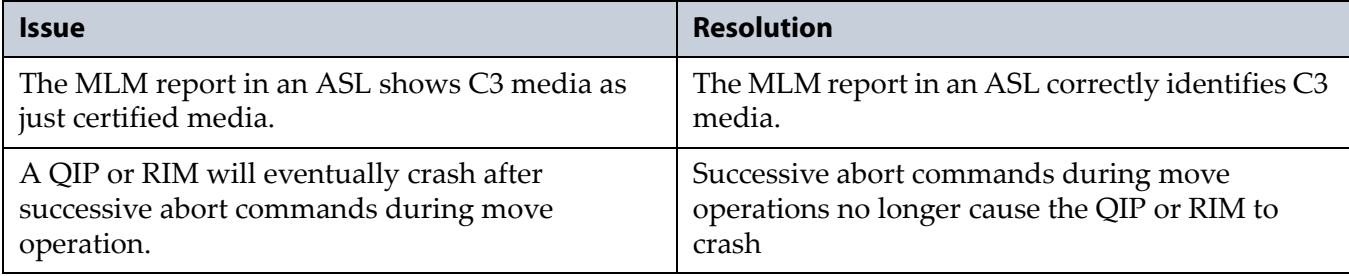

# **Known Issues**

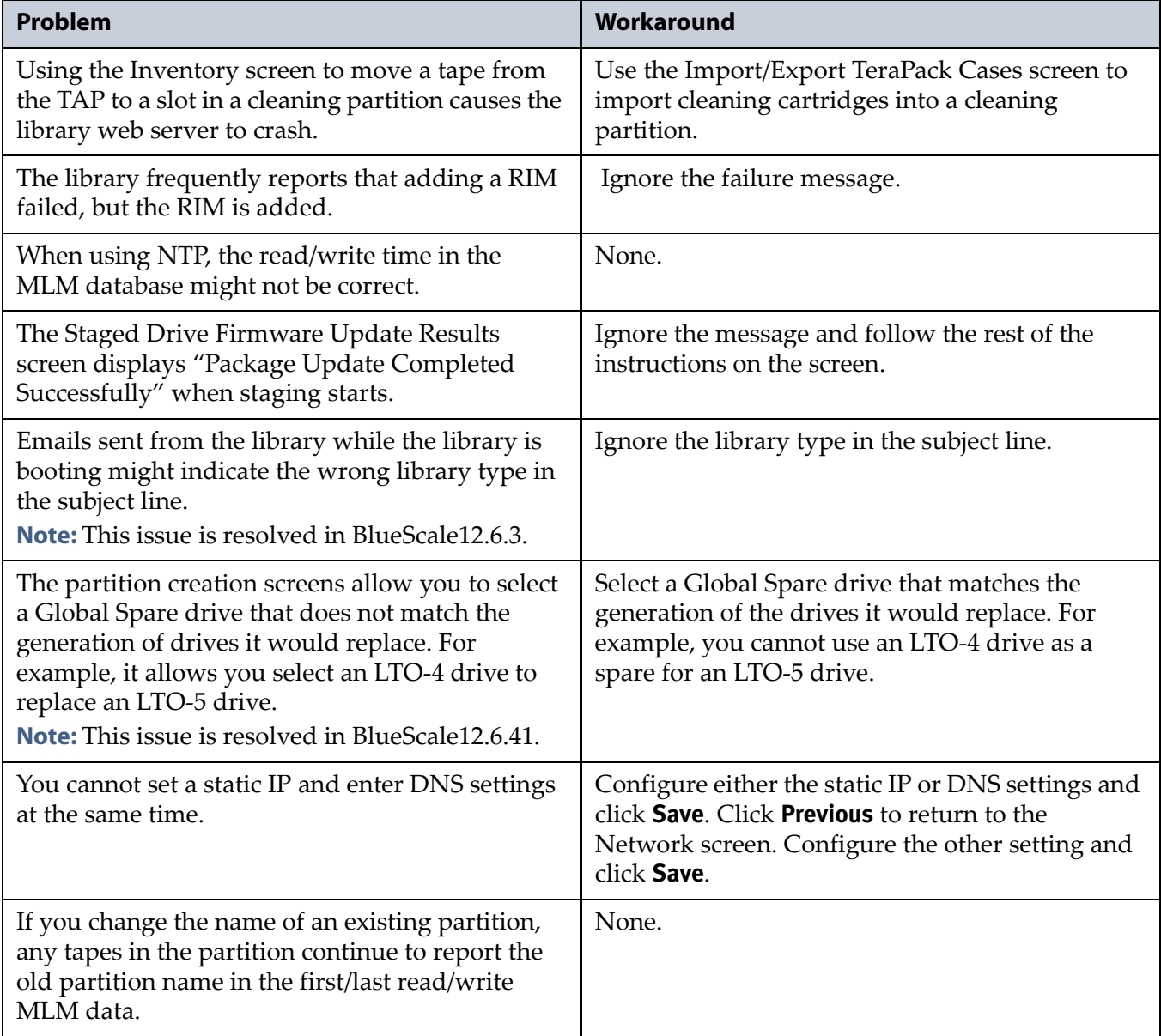

# **Resolved Issues**

<span id="page-42-0"></span>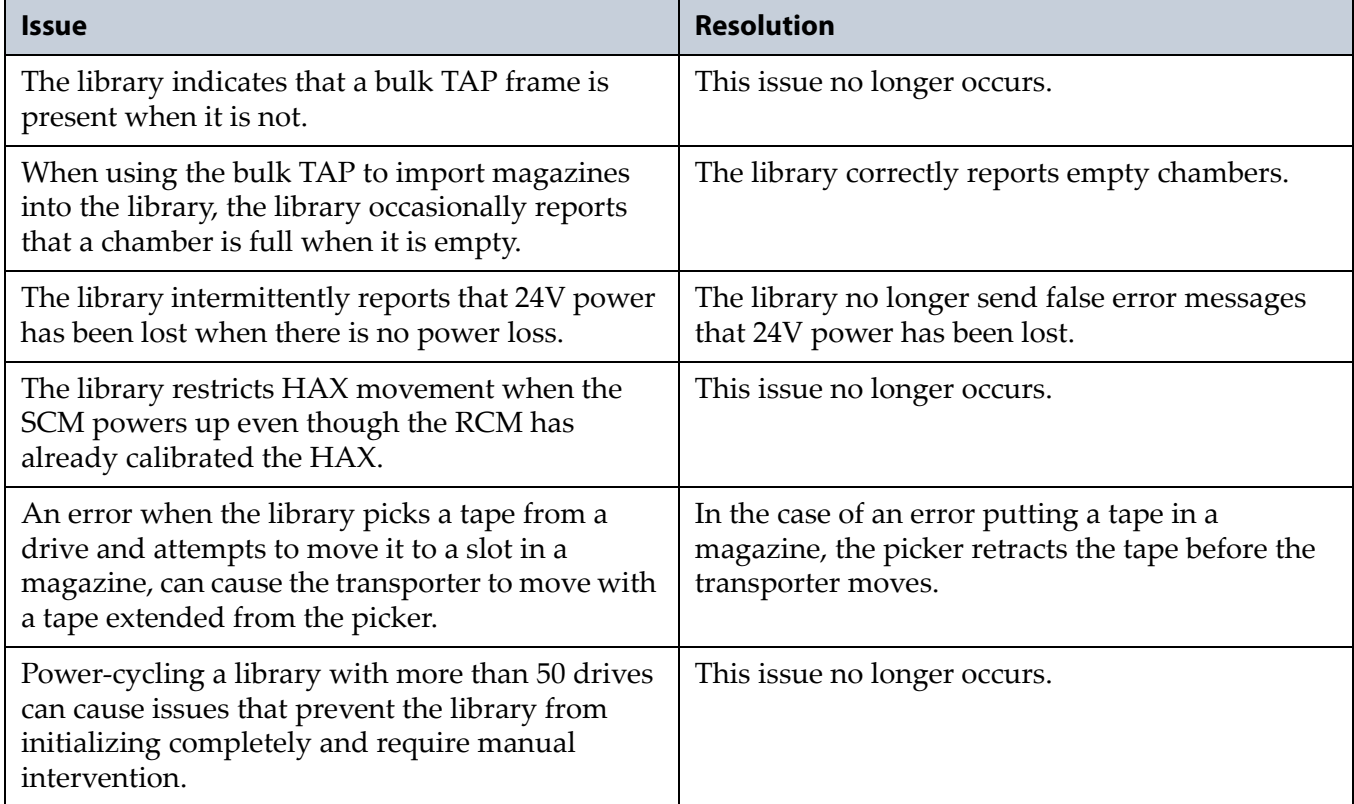

# **Known Issues**

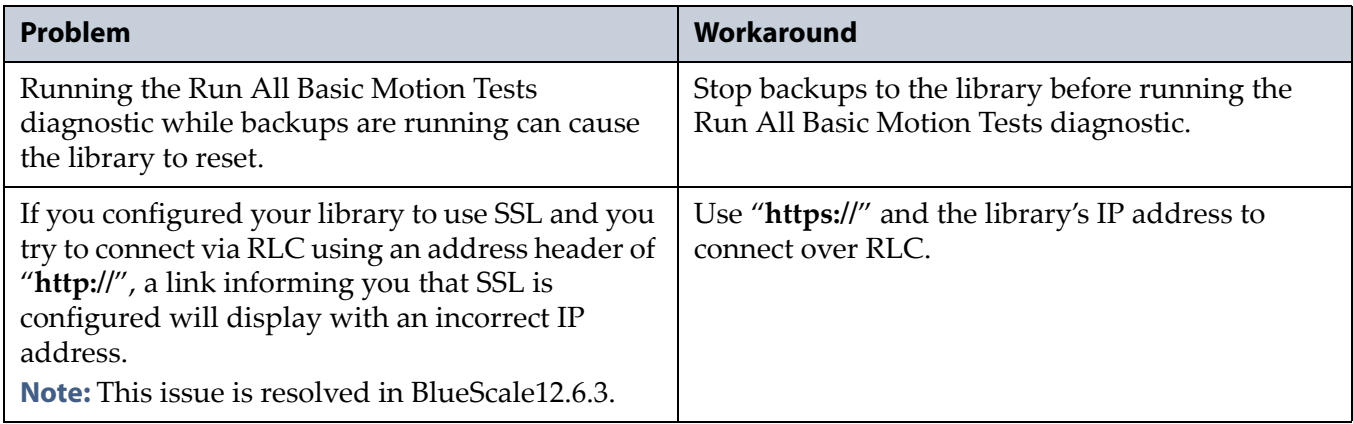

This BlueScale release corrects an issue that caused lengthy power on times for some library configurations.

<span id="page-43-0"></span>**Important** Depending on its LC controller, when a library is upgraded from either BlueScale12.1.x or BlueScale12.3.x to BlueScale12.4.x, the library may generate a CE O/S downgrade warning message on the Package Details screen. The message is expected; confirm the changes and proceed with the library upgrade.

# <span id="page-43-1"></span>**BlueScale12.4.4**

This BlueScale release improves overall reliability.

**Important** Depending on its LC controller, when a library is upgraded from either BlueScale12.1.x or BlueScale12.3.x to BlueScale12.4.x, the library may generate a CE O/S downgrade warning message on the Package Details screen. The message is expected; confirm the changes and proceed with the library upgrade.

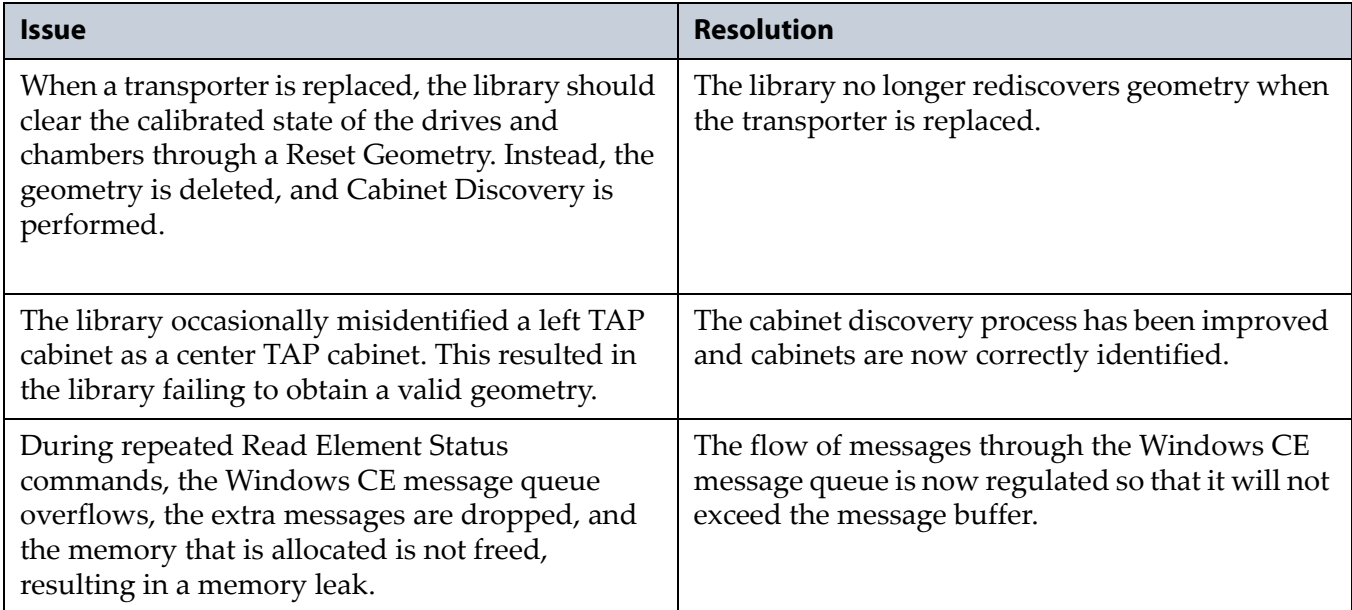

# **Resolved Issues**

<span id="page-44-0"></span>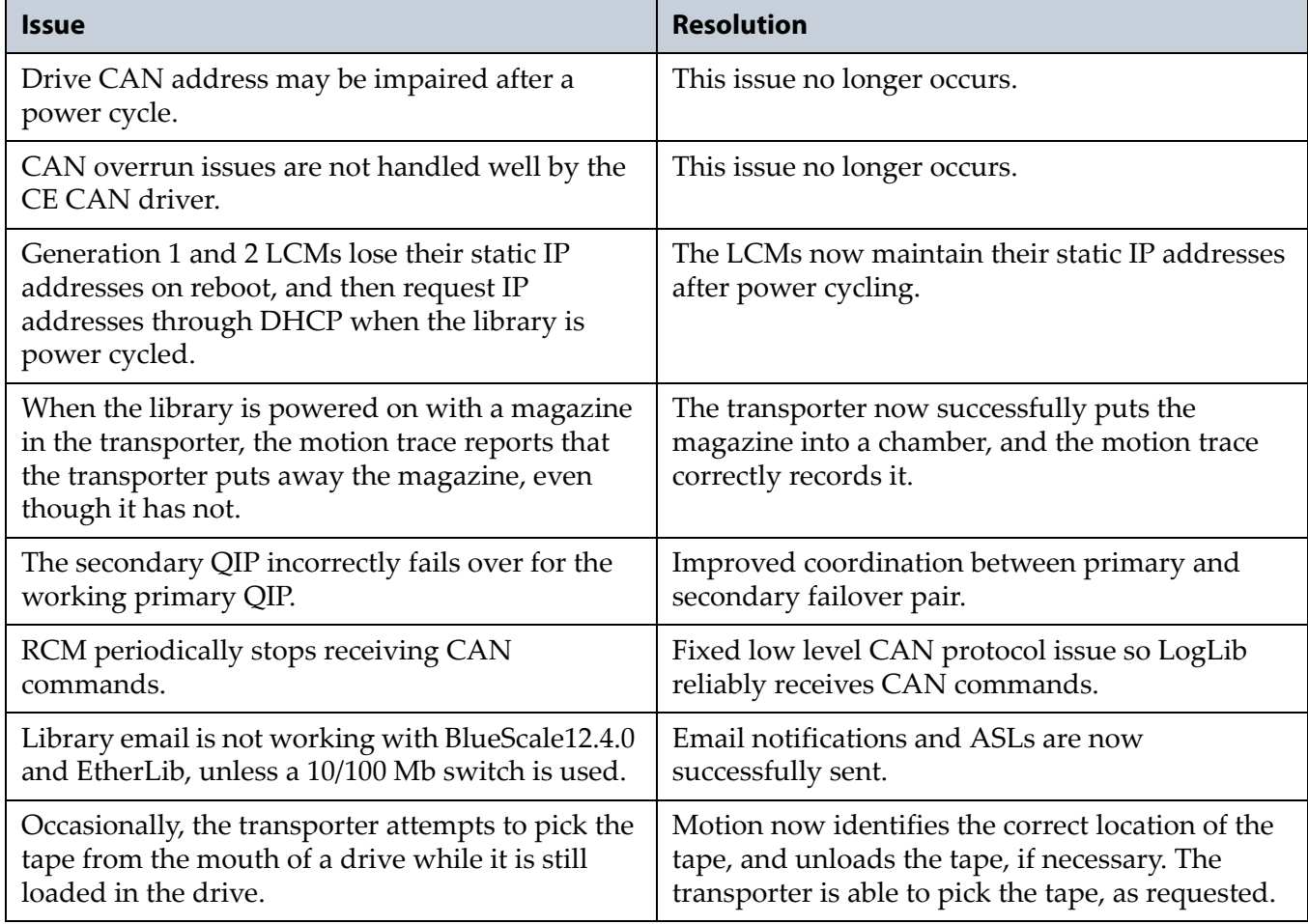

# **Known Issues**

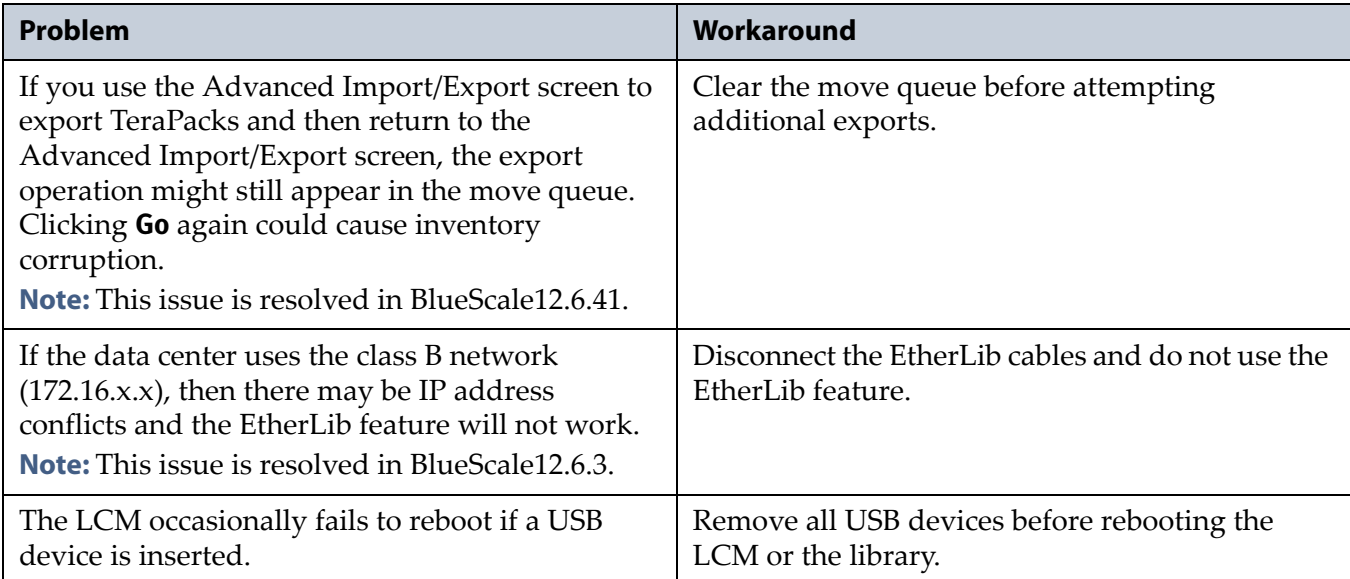

# <span id="page-45-0"></span>**Enhancements**

The library now supports IBM LTO‐6 full‐height tape drives. Refer to the *Spectra T950 [Library](http://support.spectralogic.com/python/documents/T950%20User%20Guide.pdf) User Guide* for further information about the LTO‐6 drive.

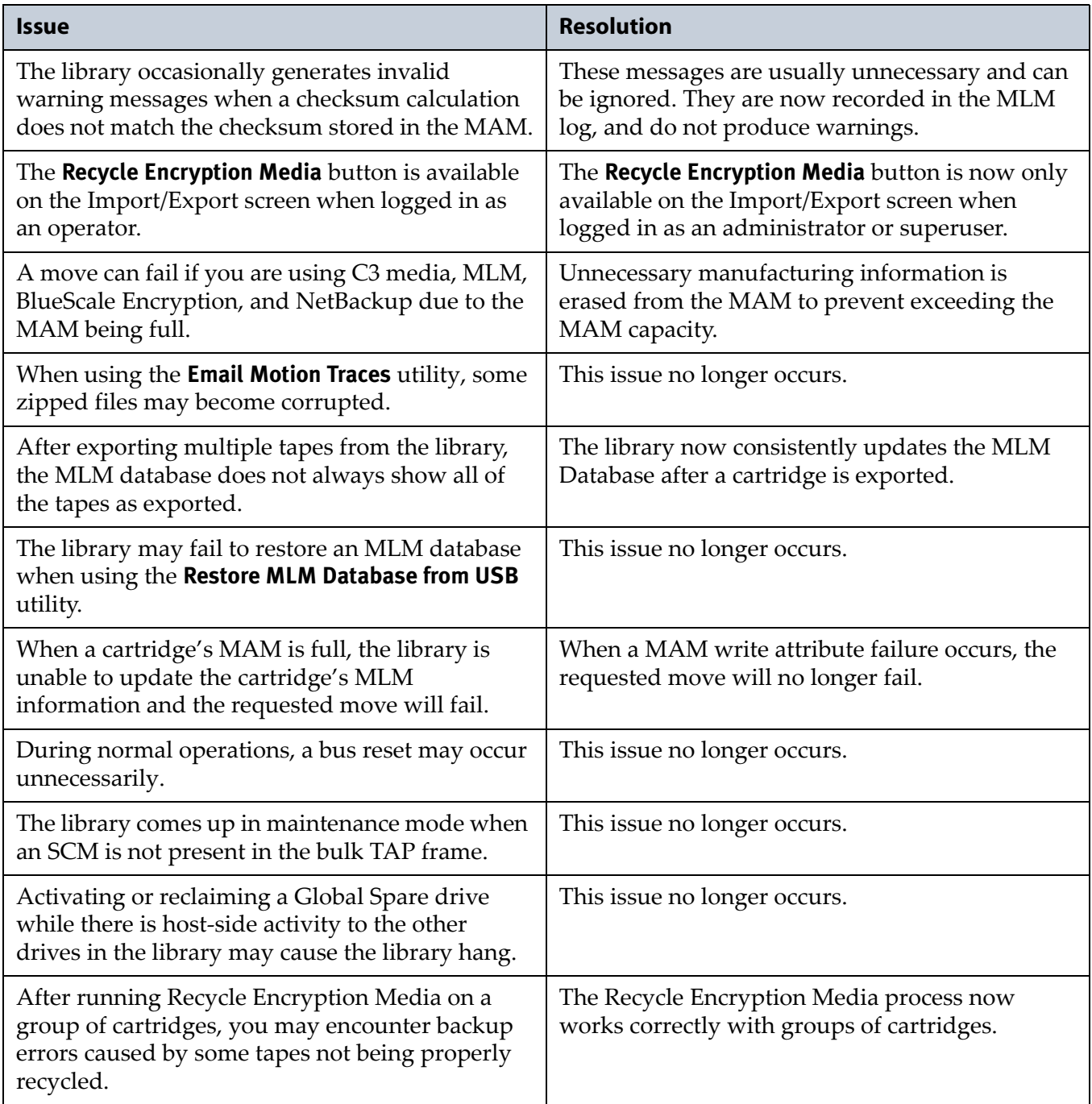

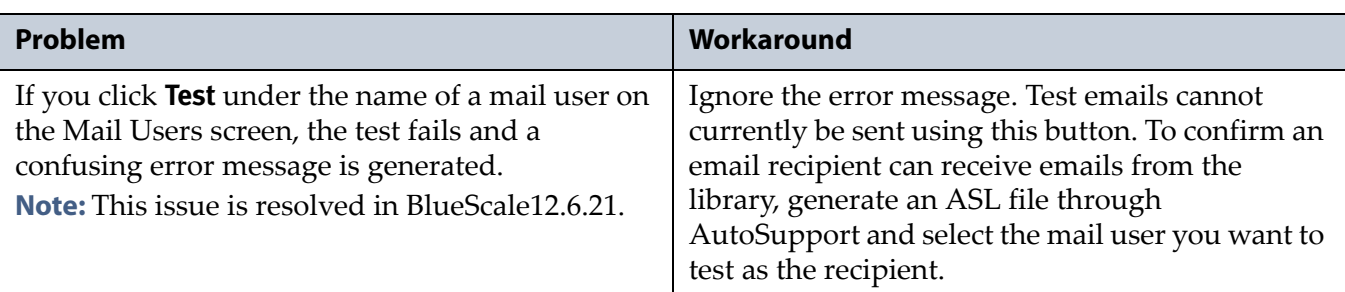

# **Known Issues**

# <span id="page-46-0"></span>**BlueScale12.3.1**

# **Enhancements**

This BlueScale release improves overall reliability and adds the following new features. Refer to the most current version of the *Spectra T950 [Library](http://support.spectralogic.com/python/documents/T950%20User%20Guide.pdf) User [Guide](http://support.spectralogic.com/python/documents/T950%20User%20Guide.pdf)* and *[S](https://www.support.spectralogic.com/documentation/user-guides/encryption-user-guide.pdf)pectra [Encryption](https://support.spectralogic.com/documentation/user-guides/spectra-encryption-user-guide) User Guide* for detailed information about using these features.

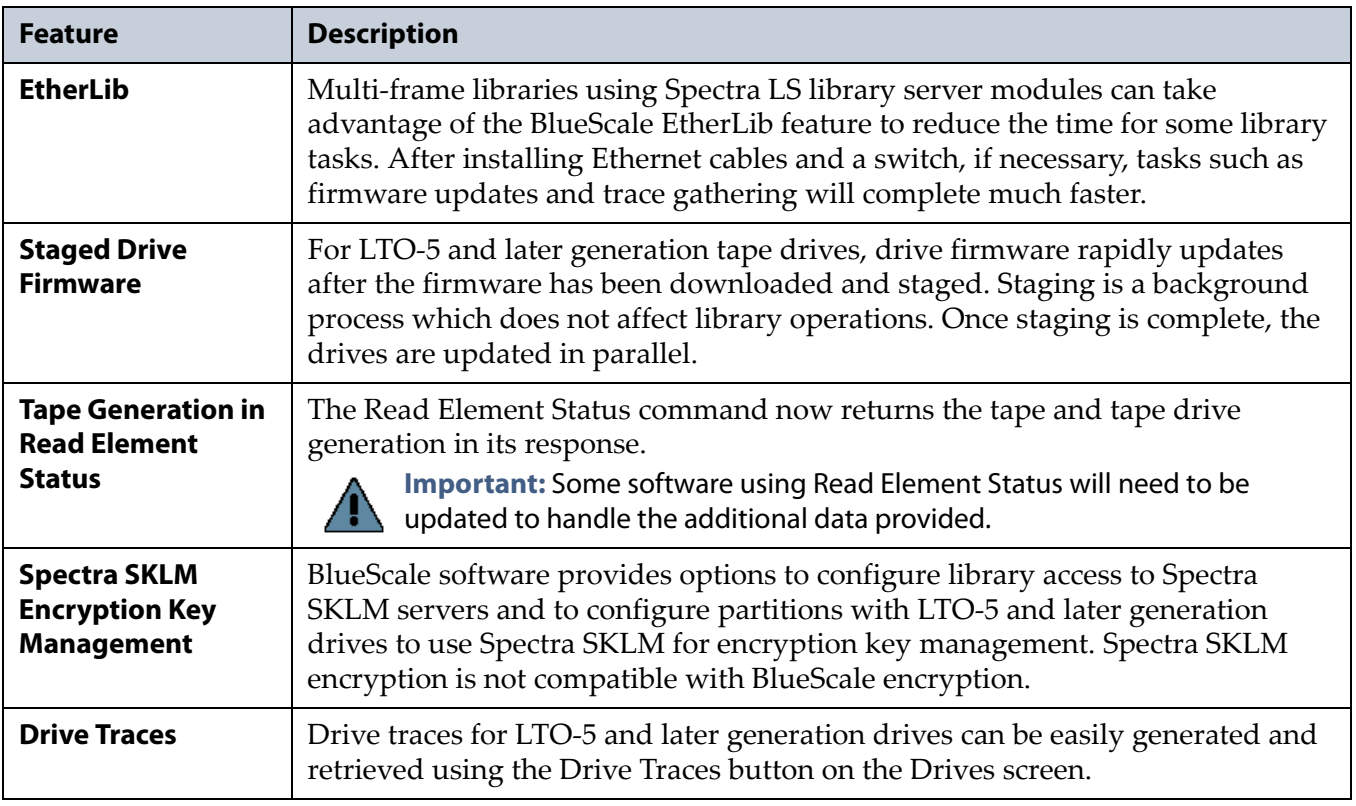

# **Resolved Issues**

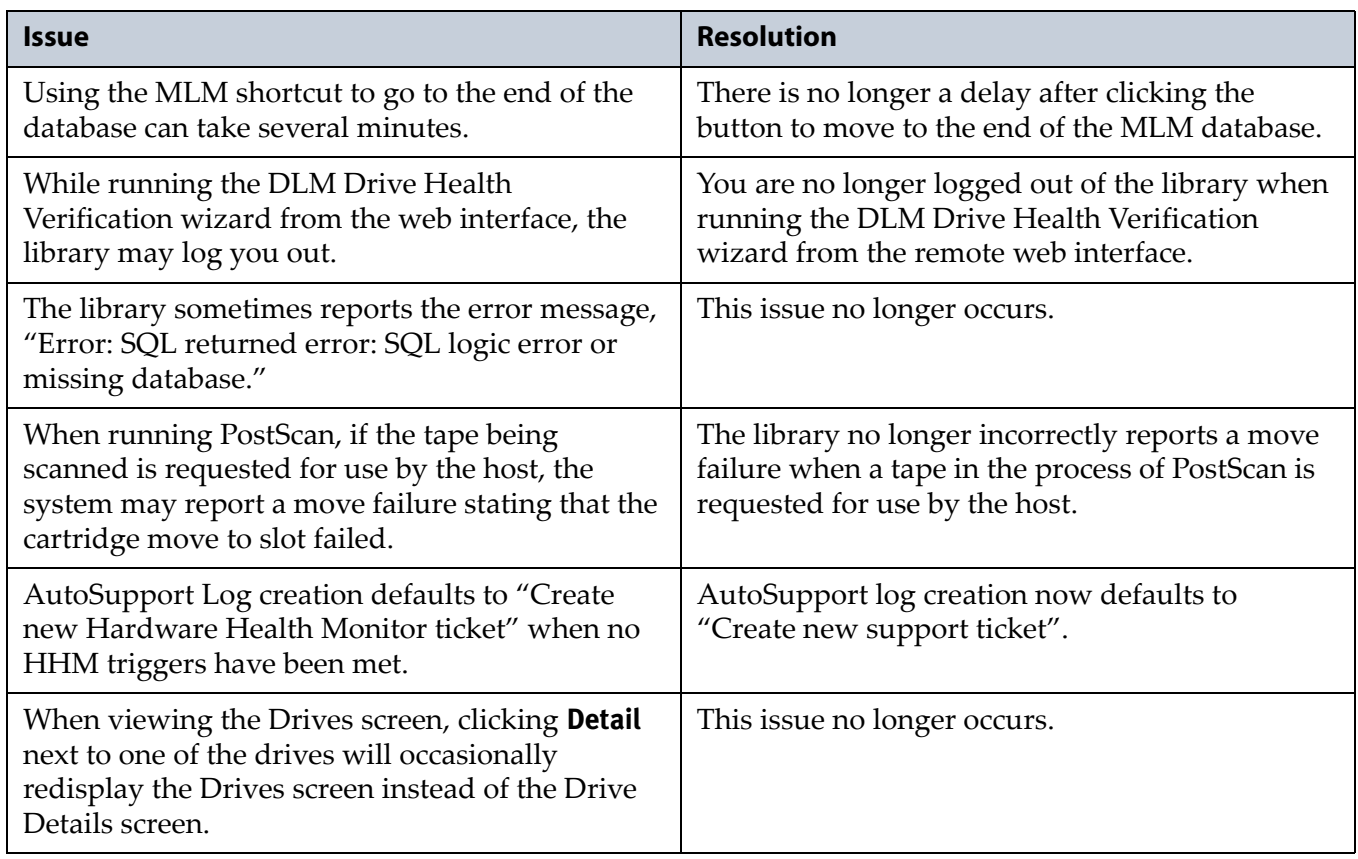

# **Known Issues**

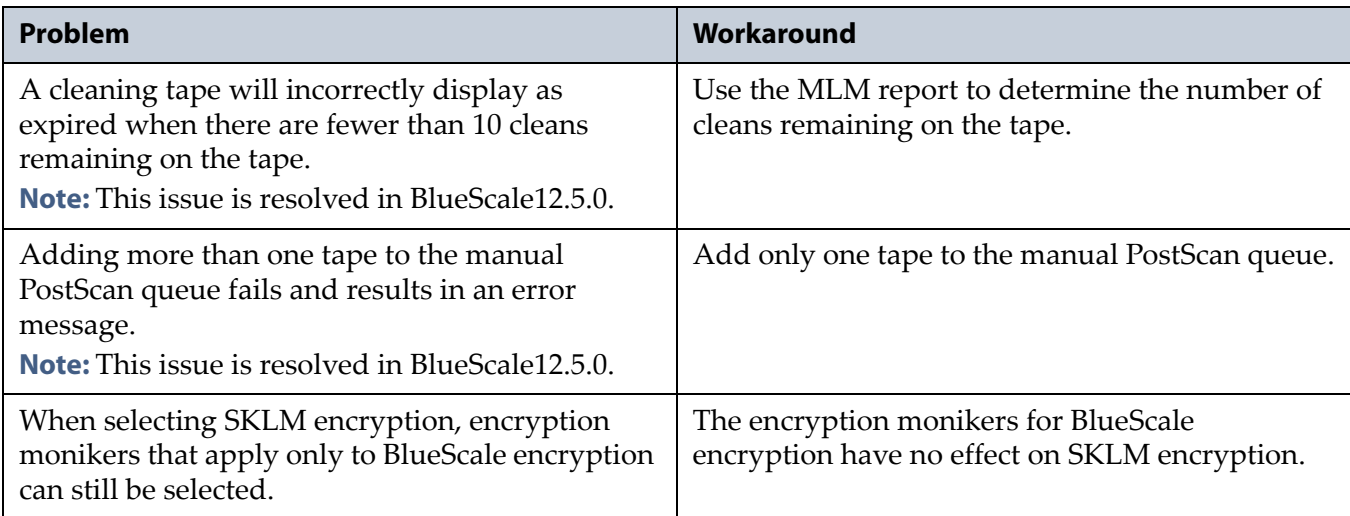

# <span id="page-47-0"></span>**EARLIER BLUESCALE VERSIONS**

Contact Spectra Logic Technical Support if you need information about earlier BlueScale versions.

**48**

<span id="page-48-2"></span><span id="page-48-0"></span>This section provides information that is essential for ensuring that your data is accessible at all times and ensuring optimal operation of your library.

**Note:** To make sure you have the release notes for the most current version of the BlueScale software, log on to the Spectra Logic Technical Support portal at [support.spectralogic.com.](https://support.spectralogic.com)

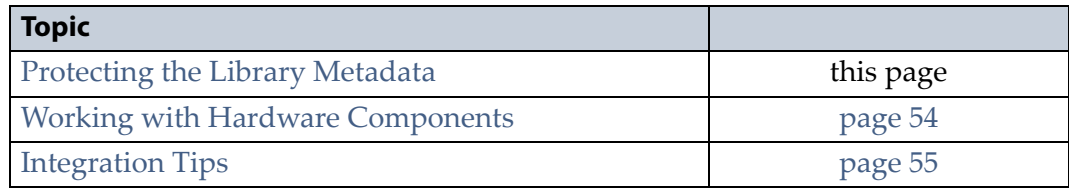

# <span id="page-48-1"></span>**PROTECTING THE LIBRARY METADATA**

Library metadata includes the library configuration data, the Media Lifecycle Management (MLM) database, the Drive Lifecycle Management (DLM) database, and all BlueScale encryption‐key related data. Having backups of your library metadata is *very* important in the case of disaster recovery and other situations where you need to restore the library.

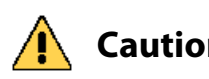

**Caution** Losing metadata can have catastrophic effects—as can losing keys in any encryption key management system, especially when related to encrypted data. If you lose all copies of all metadata:

- Your encrypted data is lost—you will be unable to decrypt encrypted data without the encryption keys.
- You will need to completely reconfigure your library.
- You will lose stored data about your media that will be time-consuming to recover.

To ensure the availability of your library and encrypted data, protect library metadata as described in this section.

# <span id="page-49-0"></span>**Backup the Library Metadata**

To ensure the availability of your library and encrypted data, protect library metadata as described in this section.

# **Back Up All BlueScale Encryption Keys**

Use the BlueScale **Export Key** option to export BlueScale encryption keys to a USB device as soon as you create them. The exported keys are encrypted and password protected. See the *Spectra [Encryption](https://www.support.spectralogic.com/documentation/user-guides/encryption-user-guide.pdf) User Guide* for instructions.

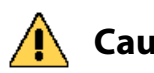

**Caution** As a matter of best practice, Spectra Logic recommends exporting BlueScale encryption keys to a USB device instead of using email.

> Although emailing BlueScale encryption keys is supported by the library, doing so presents security issues, including the following:

- Copies of encryption keys may be left on the email servers used for sending and receiving email and are thus subject to compromise.
- The difficulty in verifying where all the copies of emailed encryption keys may be located can make security audits more challenging.

# **Automatically Email the Auto Configuration Save File**

Configure the **Auto Configuration Save** feature to automatically email a backup of the library configuration, the MLM database, and the DLM database to a preconfigured mail recipient once a week and whenever you create or modify a library partition. See the *Spectra T950 [Library](http://support.spectralogic.com/python/documents/T950%20User%20Guide.pdf) User Guide* for instructions.

- **Notes: The Auto Configuration Save** feature creates a backup file once a week and every time you create or modify a partition. It does not automatically create a backup when you make other configuration changes to the library.
	- If the MLM database contains a large number of MLM and DLM records, writing the Auto Configuration Save file can take several minutes.
	- The backup configuration can only be restored to the library that saved the configuration. The configuration is tied to the Hardware ID of the library and cannot be transferred to another library.

# **Back Up the MLM and DLM Database Regularly**

Use the **Save MLM Database** advanced utility to export the MLM database to a USB device and also email the exported database to a preconfigured mail recipient. See the *Spectra T950 [Library](http://support.spectralogic.com/python/documents/T950%20User%20Guide.pdf) User Guide* for instructions. The file created by the utility also includes the DLM database.

**Note:** The Auto Configuration Save operation performed by the library also backs up the MLM and DLM databases. See the *[Spectra](http://support.spectralogic.com/python/documents/T950%20User%20Guide.pdf) T950 [Library](http://support.spectralogic.com/python/documents/T950%20User%20Guide.pdf) User Guide* for information.

# **Back Up the Library Configuration Regularly**

Use the **Save Library Configuration** utility to save the updated library configuration data to a USB device or to email the updated library configuration data to a preconfigured mail recipient. See the *[Spectra](http://support.spectralogic.com/python/documents/T950%20User%20Guide.pdf) T950 [Library](http://support.spectralogic.com/python/documents/T950%20User%20Guide.pdf) User Guide* for instructions.

The partition wizard gives you the option to save the library configuration whenever you create or modify a partition. You can choose to save the updated library configuration data to a USB device or email it to a preconfigured mail recipient. See "Confirm and Save Partition Settings" in the *Spectra T950 [Library](http://support.spectralogic.com/python/documents/T950%20User%20Guide.pdf) User Guide* for detailed information about saving the library configuration when you create or modify a partition.

**Note:** The backup configuration can only be restored to the library that saved the configuration. The configuration is tied to the Hardware ID of the library and cannot be transferred to another library.

# <span id="page-50-0"></span>**Verify and Protect the Metadata Backup**

To ensure that your metadata is protected and available when you need it:

- **1.** As soon as you create and export the backup files, check the exported data to make sure the correct files are present and accessible. Refer to the table in Saved [Configuration](#page-51-0) Files on page 52 for a list of the files to look for and to see examples of the file lists you might see.
	- Plug the USB device into a computer or laptop and check the data.
	- If you emailed the metadata (the data is sent as an attachment), save the data to a USB device, then check the data in the email attachment and the data on the USB device.
- **2.** Store at least one USB device off-site. After you have several weeks of backups stored off‐site, rotate back through them.
- **3.** When you perform disaster recovery exercises, use metadata from both your USB devices and email attachments in the rebuild.

# <span id="page-51-0"></span>**Saved Configuration Files**

The following table summarizes the method for creating each type of backup and the file names and locations of the metadata saved during the backup operation. See the *Spectra T950 [Library](http://support.spectralogic.com/python/documents/T950%20User%20Guide.pdf) User Guide* for detailed instructions.

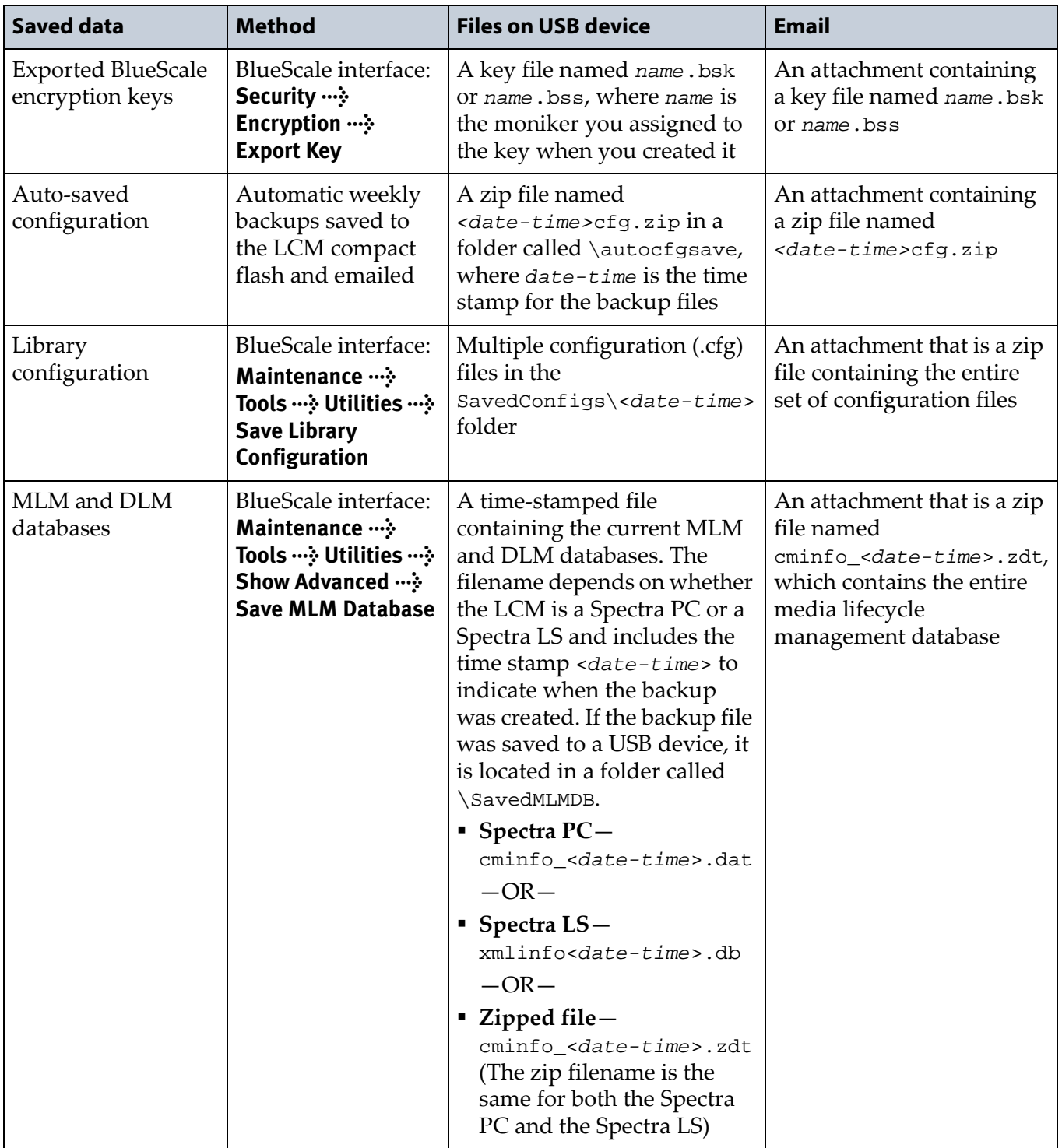

# **Examples of Saved Configuration Files**

The following figures show examples of the files that display when you check your USB memory device/email.

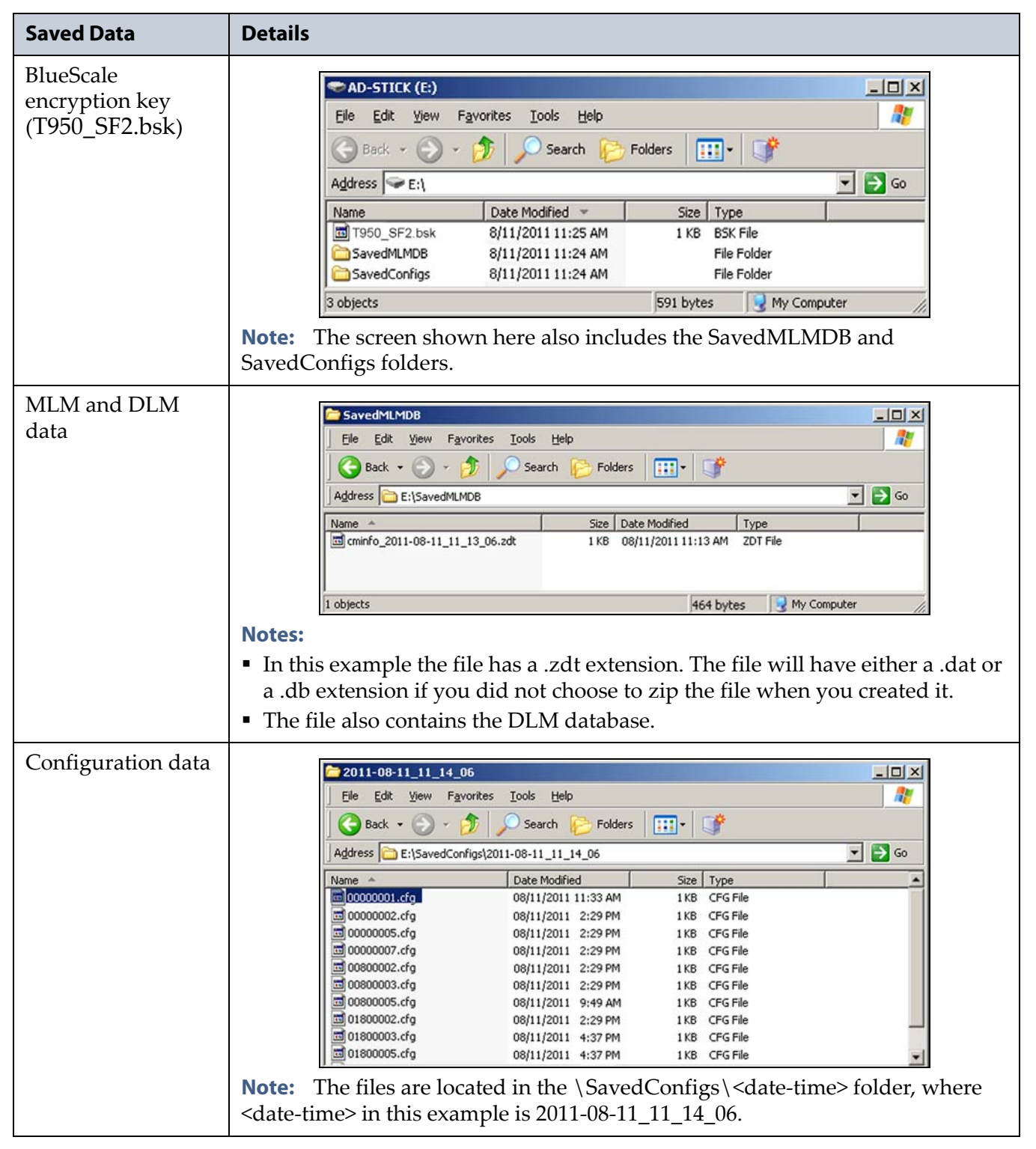

# <span id="page-53-0"></span>**WORKING WITH HARDWARE COMPONENTS**

This section provides information about hardware components associated with the T950 library.

# <span id="page-53-1"></span>**LTO Tape Drives**

# **Updating the Drive Firmware**

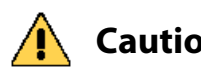

**Caution** Before updating drive firmware, make sure that your library is idle and that the tape drive does not contain a tape (loaded or ejected). Attempting to update the firmware while the library is busy or while a tape is in the drive will result in the update failing and may result in failed backup jobs. It may also result in equipment being permanently damaged.

> If you previously attempted to update the drive's firmware with media loaded, unload the tapes, and retry the operation.

**Important** The drive firmware files are only available on the Spectra Logic Technical Support Portal. You must first create an account on the portal by following the instructions at [support.spectralogic.com](https://support.spectralogic.com).

> After you update your library software and firmware, confirm that your LTO drives are using the correct firmware version and update the drive firmware if necessary (see the *Spectra T950 [Library](http://support.spectralogic.com/python/documents/T950%20User%20Guide.pdf) User Guide* for instructions).

Spectra Logic recommends that you:

- Use the IBM Tape Diagnostic Tool (ITDT) to update the LTO tape drive firmware. ITDT and its related documentation can be downloaded directly from IBM's website at http://www‐[933.ibm.com/support/fixcentral/](http://www-933.ibm.com/support/fixcentral/). See the Knowledge Base article *[Downloading](https://support.spectralogic.com/knowledge-base/kb-article/KBA-01768) and installing ITDT (IBM Tape [Diagnostic](https://support.spectralogic.com/knowledge-base/kb-article/KBA-01768) Tool)* and "Download and Install ITDT" in the *[Spectra](http://support.spectralogic.com/python/documents/T950%20User%20Guide.pdf) T950 [Library](http://support.spectralogic.com/python/documents/T950%20User%20Guide.pdf) User Guide* for detailed instructions.
	- **Notes:** Make sure you install ITDT on a computer that has access to the library's tape drives.
		- If you cannot use ITDT, see "Updating Drive Firmware" in the *Spectra T950 [Library](http://support.spectralogic.com/python/documents/T950%20User%20Guide.pdf) User Guide* for more options.
- Use the correct firmware versions for your IBM LTO tape drives. See Firmware Version [Requirements](#page-15-2) on page 16 for all drive firmware requirements.

Check the Tape Drive Firmware page on the Spectra Logic Technical Support portal for the currently recommended firmware version. Refer to the *[Spectra](http://support.spectralogic.com/python/documents/T950%20User%20Guide.pdf) T950 Library User Guide* for detailed information about accessing the Technical Support Portal.

# **Drive Status Reporting for Fibre Channel LTO-4 and Later Generation Tape Drives**

When LTO‐4 Fibre Channel drives running firmware version 97F9 or later or LTO‐5 and later generation Fibre Channel drives at any firmware level are installed in the library, the LED status information shown on the Drive Details screen always indicates that the LED is off.

If you need to determine the state of the LED, use the IBM Tape Diagnostic Tool (ITDT).

# <span id="page-54-0"></span>**Using Drive Expansion Frames**

You must have at least one RIM, QIP, or drive installed in each drive expansion frame. Removing all devices from a drive expansion frame renders the frame inaccessible. To make the frame accessible again, simply install a RIM, QIP, or drive in the frame.

# <span id="page-54-1"></span>**Purchasing Additional Accessories and Media**

To purchase additional accessories for your library, or to purchase additional TeraPack cases, media, and barcode labels, visit Spectra Logic's website at: [www.spectralogic.com/shop.](http://www.spectralogic.com/shop)

For your convenience, MLM Media, like all Spectra Logic Certified Media, is available pre‐labeled with sequential barcode labels. Optional custom barcode sequences can be ordered, if desired.

# <span id="page-54-2"></span>**Recycling Your Library**

For information on recycling your Spectra library, check the Spectra Logic website at: [www.spectralogic.com/environment.](http://spectralogic.com/environment)

# <span id="page-54-3"></span>**INTEGRATION TIPS**

Refer to the websites for the individual manufacturers for product updates and drivers.

<span id="page-54-4"></span>For the most up-to-date compatibility matrices, visit the Spectra Logic Technical Support portal at: [support.spectralogic.com/documentation/compatibility](https://support.spectralogic.com/documentation/compatibility-matrices/)‐matrices/.

# <span id="page-55-2"></span>**User Guide Updates**

<span id="page-55-0"></span>The *[Spectra](https://support.spectralogic.com/documentation/user-guides/spectra-t-series-libraries-scsi-developers-guide) T950 Library User Guide* is current as of the release of BlueScale12.7.01.00.

# <span id="page-55-3"></span><span id="page-55-1"></span>**BlueScale Toolbar Option Map**

The *Spectra T950 Library [BlueScale](https://www.support.spectralogic.com/documentation/user-guides/t950-bluescale-map.pdf) Toolbar Option Map* is current as of the release of BlueScale12.7.01.00.